IBM Business Process Manager Version 8 Release 5

# *Integration Designer Installationshandbuch*

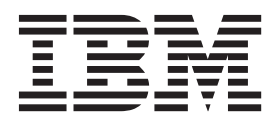

# <span id="page-2-0"></span>**PDF-Handbücher und Information Center**

PDF-Handbücher erleichtern das Drucken sowie das Lesen im Offlinemodus. Die neuesten Informationen können Sie online im Information Center abrufen.

In der Gesamtheit bieten die PDF-Handbücher denselben Inhalt wie das Information Center. Einige Links in den PDF-Handbüchern wurden auf die Verwendung in den Information Centern zugeschnitten und funktionieren möglicherweise nicht ordnungsgemäß.

Die PDF-Dokumentation steht innerhalb von drei Monaten nach einem Hauptrelease des Information Centers (z. B. Version 7.0 oder Version 7.5) zur Verfügung.

Sie wird seltener als das Information Center, jedch häufiger als die Redbooks aktualisiert. PDF-Handbücher werden im Allgemeinen dann aktualisiert, wenn genügend Änderungen für ein Handbuch aufgelaufen sind.

# **Inhaltsverzeichnis**

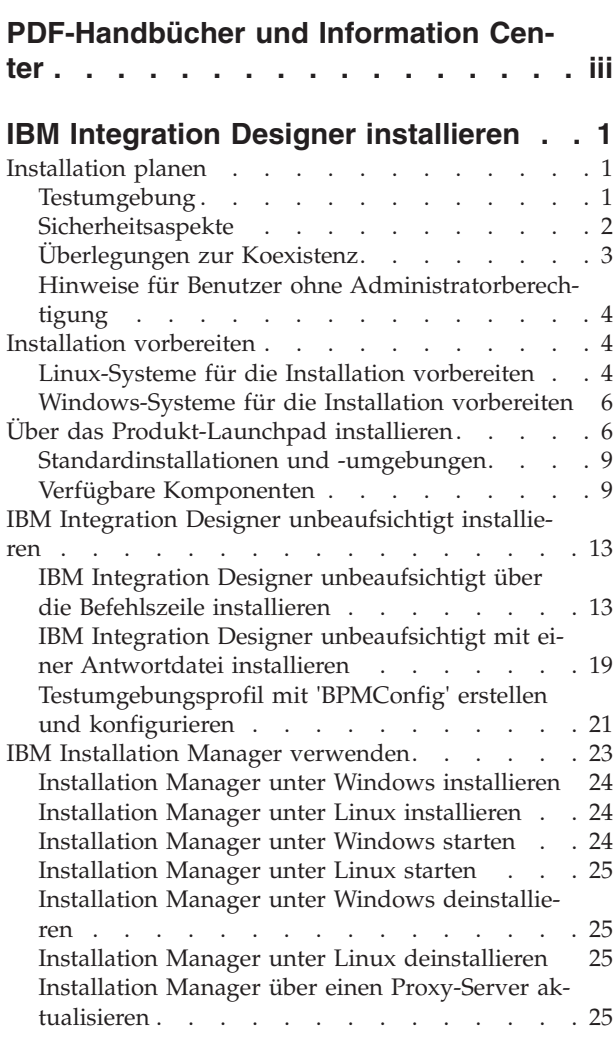

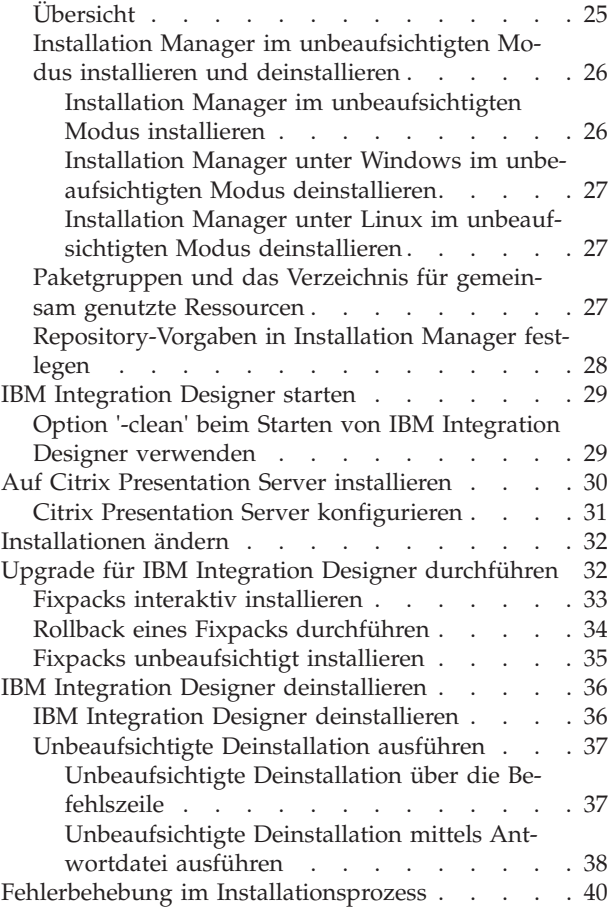

# <span id="page-6-0"></span>**IBM Integration Designer installieren**

In diesen Installationsinformationen finden Sie Anweisungen zur Installation und Deinstallation von IBM® Integration Designer V8.5 und optionalen Komponenten.

In der Datei mit den Releaseinformationen zu IBM Integration Designer finden Sie Informationen zu Produkteinschränkungen, bekannten Problemen und Strategien zur Fehlerumgehung. Die aktualisierte Dokumentation sowie Informationen zur Fehlerbehebung finden Sie ebenfalls auf der [IBM Integration Designer](http://www.ibm.com/software/integration/wid/support/) [Unterstützungssite.](http://www.ibm.com/software/integration/wid/support/)

#### **Zugehörige Informationen**:

[Information Center von IBM Installation Manager](http://publib.boulder.ibm.com/infocenter/install/v1r5/index.jsp)

### **Installation planen**

Bevor Sie die Software von IBM Integration Designer in Ihrem EIS (Enterprise Information System, unternehmensweites Informationssystem) einführen, müssen Sie den Einsatz von IBM Integration Designer planen. Dadurch stellen Sie sicher, dass das implementierte System Ihren Anforderungen gerecht wird. In diesem Abschnitt wird die Planung für IBM Integration Designer erläutert.

# **Testumgebung**

Sie können wahlweise eine lokale oder eine ferne Testumgebung verwenden. Für Entwickler, die Systeme mit beschränkten Ressourcen (CPU, Arbeitsspeicher, Plattenspeicher) verwenden, empfiehlt sich das Konfigurieren einer fernen Testumgebung und das Verlinken von IBM Integration Designer mit dieser fernen Umgebung für das Testen ihrer Prozesse und Monitor-Modelle.

Für Sie als IBM Integration Designer-Entwickler hängt die Konfiguration der fernen Umgebung von Ihrer Zielimplementierungsumgebung ab.

### **IBM Business Monitor**

Die Option 'IBM Integration Designer für IBM Business Monitor' wird aus dem Installationsprogramm für IBM Integration Designer Version 8.5 entfernt. Diese Option steht im Launchpad für Integration Designer nicht mehr zur Verfügung.

Obwohl Sie IBM Business Monitor nicht über das Integration Designer-Launchpad installieren können, können Sie die Monitormodelle in Integration Designer Version 8.5 erstellen und auf einem fernen Business Monitor Version 8.0.1-Server implementieren.

### **Process Server**

In einer IBM Integration Designer-Umgebung für Komponententests kann der Server lokal oder remote installiert werden. Wenn Process Server lokal installiert wird, findet und installiert IBM Integration Designer ihn in der Sicht 'Server'.

Wenn Process Server über Fernzugriff installiert wird, können Sie ihn als Zielserver von IBM Integration Designer einrichten, indem Sie einen neuen Server erstellen.

**Wichtig:** Beginnend mit IBM Integration Designer Version 8.5 werden alle Server, mit Ausnahme der IBM Integration Designer-Komponententestumgebung und IBM BPM Express-Server, in einer Network Deployment-Konfiguration installiert. Das Testen in einer Network Deployment-Umgebung wird in IBM Process Server unterstützt. Falls jedoch Process Server nicht bereits in der Serveransicht der IBM Integra<span id="page-7-0"></span>tion Designer-Komponententestumgebung vorhanden ist und Sie einen Server erstellen möchten, der für die Testintegrations- und Mediationsmodule verwendet werden soll, müssen Sie sicherstellen, dass der Server auf Process Server verweist.

- 1. Klicken Sie in der Sicht 'Server' mit der rechten Maustaste und wählen Sie **Neu** > **Server** aus.
- 2. Wählen Sie **IBM** > **IBM Process Server** aus.
- 3. Geben Sie den Hostnamen für den fernen Server an und klicken Sie auf **Weiter**.
- 4. Geben Sie den Profilnamen, die Verbindung und die Sicherheitsinformationen an, und klicken Sie auf **Fertig stellen**.

### **Process Server über Process Center**

Bei einer IBM Integration Designer-Testumgebung kann Process Server lokal oder auf einer fernen Maschine installiert werden, wie im vorherigen Abschnitt beschrieben. Wenn Sie nur über Process Center verfügen, können Sie zur Process Center-Perspektive wechseln und werden aufgefordert, Verbindungsinformationen für Process Center bereitzustellen. Gehen Sie wie folgt vor, um einen fernen Server als Zielserver einzurichten:

- 1. Wählen Sie in Process Center die Optionen **Fenster** > **Benutzervorgaben** aus.
- 2. Wählen Sie **Business Integration** > **Process Center** aus.
- 3. Geben Sie den Process Center-URI, den Benutzernamen und das Kennwort ein.
- 4. Klicken Sie auf **Verbindung testen**. Wenn alles korrekt ist, klicken Sie auf **OK**.

Informieren Sie sich anhand des Abschnitts Prozessentwicklung mit Process Center über Process Center. Weitere Informationen zu Kommunikationsproblemen mit dem fernen Server, z. B. Problemen beim Veröffentlichen auf dem fernen Server oder beim Abrufen des Status des fernen Servers, finden Sie unter Beheben von Kommunikationsproblemen mit fernen Servern.

### **In eindeutiger Paketgruppe installieren**

Sie können IBM Integration Designer und die Testumgebung in einer eindeutigen Paketgruppe auf dem System, auf dem Rational Application Developer 8.0.x installiert ist, installieren. Installation Manager bietet die Möglichkeit, entweder in einer neuen Paketgruppe oder in der vorhandenen Rational Application Developer 8.0.x-Paketgruppe zu installieren.

# **Sicherheitsaspekte**

In IBM Integration Designer V8.5 wird sowohl die Verwaltungssicherheit als auch die Anwendungssicherheit standardmäßig aktiviert.

Die Serversicherheitseinrichtungen inklusive der Einrichtungen für Verwaltungssicherheit und Anwendungssicherheit sind für die Testumgebungsserver automatisch aktiviert, die Sie mit IBM Integration Designer V8.5 installieren.

**Wichtig:** Anwendungssicherheit ist für IBM Business Process Manager erforderlich und darf nicht in der Administrationskonsole inaktiviert werden.

Während der Installation einer Testumgebung werden Sie zur Eingabe der Kombination von Benutzername und Kennwort aufgefordert, die für die Verwaltung der Serversicherheitseinrichtungen verwendet werden soll.

Dabei ist zu beachten, dass Sie bei einer Inaktivierung oder Aktivierung der Serversicherheitseinrichtungen in einer Serveradministrationskonsole sicherstellen müssen, dass diese Änderungen auch für denselben Server im Serverkonfigurationseditor oder der Einstellungsseite von IBM Integration Designer (**Fenster** > **Benutzervorgaben** > **Server** > **Sicherheit**) angegeben werden.

<span id="page-8-0"></span>Informationen zum Ändern von Benutzer-ID und Kennwort sowie zum Inaktivieren und Aktivieren der Serversicherheit finden Sie in der Dokumentation zu den Sicherheitseinrichtungen im Hilfesystem von IBM Integration Designer: **Hilfe** > **Inhaltsverzeichnis der Hilfetexte**. Die integrierte Hilfe wird geöffnet. Navigieren Sie zu **IBM Business Process Manager, Version 8.0, Alle Plattformen** > **Authoring-Services in Integration Designer** > **Sicherheit in IBM Integration Designer verwalten**.

# **Überlegungen zur Koexistenz**

Wenn Sie mehrere Produkte auf IBM Eclipse-Basis auf derselben Workstation installieren möchten, lesen Sie die Informationen in diesem Abschnitt.

### **Hinweise zur Koexistenz**

Manche Produkte sind für eine Koexistenz und zur gemeinsamen Nutzung von Funktionen konzipiert, wenn sie in derselben Paketgruppe installiert werden. Eine Paketgruppe ist eine Position, an der Sie ein oder mehrere Softwareprodukte oder -pakete installieren können, damit diese eine einheitliche Benutzerschnittstelle oder Workbench verwenden können. Wenn Sie ein Paket installieren, wählen Sie jeweils aus, ob Sie das Paket in einer vorhandenen Paketgruppe installieren möchten oder ob Sie ein neues erstellen möchten. IBM Installation Manager blockiert Produkte, die nicht für die gemeinsame Nutzung einer Paketgruppe konzipiert sind oder nicht den Anforderungen an die Versionstoleranz bzw. anderen Anforderungen entsprechen. Wenn Sie gleichzeitig mehrere Produkte installieren möchten, müssen die Produkte in der Lage sein, eine Paketgruppe gemeinsam zu nutzen.

In einer Paketgruppe kann eine beliebige Anzahl an auswählbaren Produkten installiert werden. Wenn ein Produkt installiert ist, wird seine Funktion gemeinsam mit allen anderen Produkten in der Paketgruppe genutzt. Falls Sie ein Entwicklungsprodukt und ein Testprodukt in einer Paketgruppe installieren und eines dieser beiden Produkte starten, stehen Ihnen in der Benutzerschnittstelle sowohl die Funktionen zur Entwicklung als auch die Funktionen zum Testen zur Verfügung. Wenn Sie ein Produkt mit Modellierungstools hinzufügen, verfügen alle Produkte in der Paketgruppe über die Funktionen zur Entwicklung, zum Testen und zum Modellieren.

Wenn Sie IBM Integration Designer V8.5 gemeinsam mit einem Rational-Softwareprodukt (z. B. Rational Application Developer for WebSphere Software) verwenden wollen, dann muss das Rational-Softwareprodukt die Version 8.0.4 oder eine höhere Version aufweisen. Wenn Sie über eine frühere Version des Rational-Softwareprodukts verfügen, müssen Sie diese Inkompatibilität korrigieren, indem Sie ein Update auf eine Version ab 8.0.4 vornehmen oder eine neue Paketgruppe auswählen. Wenn Sie ein Rational-Softwareprodukt zur selben Paketgruppe hinzufügen möchten, zu der auch IBM Integration Designer V8.5 gehört, müssen Sie das Produkt direkt in der erforderlichen Version (8.0.4 oder höher) installieren. Suchen Sie dazu bei der Rational-Installation mit **Nach anderen Versionen und Erweiterungen suchen** nach verfügbaren Updates oder verweisen Sie zusammen mit der Position des Rational-Basisrepositorys auf die Position des 8.0.4-Aktualisierungsrepositorys.

**Anmerkung:** Jedes Produkt, dass an einer eindeutigen Position installiert ist, kann nur einer Paketgruppe zugeordnet werden. Ein Produkt muss an mehreren Positionen installiert werden, damit es mehreren Paketgruppen zugeordnet werden kann.

### **Koexistenz von IBM Integration Designer-Installationen**

Sie können IBM Integration Designer V8.5 auf einem System mit einer bereits vorhandenen Installation von IBM Integration Designer V8.5 installieren, die beiden Installation dürfen jedoch nicht Teil derselben Paketgruppe sein.

Sie können IBM Integration Designer V8.5 in ähnlicher Weise auf einem System mit einer älteren Installation von IBM Integration Designer installieren, die beiden Installation dürfen jedoch nicht Teil derselben Paketgruppe sein.

# <span id="page-9-0"></span>**Hinweise für Benutzer ohne Administratorberechtigung**

Wenn Sie IBM Integration Designer als Benutzer ohne Administratorberechtigung oder Rootberechtigung installieren wollen, muss der DB2-Server installiert sein, bevor Sie mit der Installation beginnen. Notieren Sie sich die Datenbankdetails, sodass Sie sie bei der Installation eingeben können.

Die in diesem Abschnitt enthaltenen Hinweise beziehen sich auf jedes Installationsszenario, bei dem Sie die Option der **Standardinstallation** auswählen. Profile werden automatisch erstellt, wenn Sie die Installation mit der Option **Standardinstallation** ausführen.

Für die Installation als Benutzer ohne Administratorberechtigung sind die folgenden Auswahlmöglichkeiten verfügbar: Linux **> Windows | UNIX |** 

- v Installieren Sie vor der Installation des Produkts einen DB2-Server separat. Informationen zur Installation von DB2 als Benutzer ohne Administratorberechtigung oder Rootberechtigung finden Sie in den folgenden Abschnitten: **2000** Linux **2000** Windows
	- $\geq$  Linux [Installation ohne Rootberechtigung Übersicht \(Linux und UNIX\)](http://publib.boulder.ibm.com/infocenter/db2luw/v9r7/topic/com.ibm.db2.luw.qb.server.doc/doc/c0050562.html)
	- Windows 2000 [Erforderliche Konten für die Installation von DB2-Serverprodukten \(Windows\)](http://publib.boulder.ibm.com/infocenter/db2luw/v9r7/topic/com.ibm.db2.luw.qb.server.doc/doc/r0007134.html)
- v Melden Sie sich als Administrator an und installieren Sie nur den DB2-Server mithilfe des Produktinstallationsprogramms. Erteilen Sie dem Benutzer ohne Administratorberechtigung eine spezielle Berechtigung. Anschließend melden Sie sich als der Benutzer ohne Administratorberechtigung an und installieren das Produkt unter Verwendung des installierten DB2-Servers.

Zusätzliche Informationen enthalten die folgenden Abschnitte im Information Center für DB2:

[Einrichten erweiterter Zugriffsrechte unter Windows vor der Installation eines DB2-Produkts \(Win](http://pic.dhe.ibm.com/infocenter/db2luw/v10r1/index.jsp?topic=%2Fcom.ibm.db2.luw.qb.server.doc%2Fdoc%2Ft0023456.html)[dows\)](http://pic.dhe.ibm.com/infocenter/db2luw/v10r1/index.jsp?topic=%2Fcom.ibm.db2.luw.qb.server.doc%2Fdoc%2Ft0023456.html)

[Erforderliche Konten für die Installation von DB2-Serverprodukten \(Windows\)](http://pic.dhe.ibm.com/infocenter/db2luw/v10r1/index.jsp?topic=%2Fcom.ibm.db2.luw.qb.server.doc%2Fdoc%2Fr0007134.html)

[Installation ohne Rootberechtigung - Übersicht \(Linux und UNIX\)](http://pic.dhe.ibm.com/infocenter/db2luw/v10r1/index.jsp?topic=%2Fcom.ibm.db2.luw.qb.server.doc%2Fdoc%2Fc0050562.html)

### **Installation vorbereiten**

Es gibt einige Tasks, die vor Beginn des Installationsprozesses ausgeführt sein müssen.

Für vorherige Versionen von IBM Integration Designer kann kein Upgrade auf V8.5 durchgeführt werden. Verschiedene Versionen von IBM Integration Designer können auf einer Workstation gleichzeitig vorhanden sein, dürfen jedoch nicht im selben Verzeichnis installiert sein.

Führen Sie vor der Installation des Produkts die folgenden Schritte aus:

- 1. Stellen Sie sicher, dass das System die im Abschnitt [Systemvoraussetzungen für IBM Integration Desi](http://www.ibm.com/software/integration/integration-designer/sysreqs/)[gner](http://www.ibm.com/software/integration/integration-designer/sysreqs/) beschriebenen Hardware- und Softwareanforderungen erfüllt.
- 2. Lesen Sie den Abschnitt ["Installation planen" auf Seite 1,](#page-6-0) insbesondere die Informationen unter ["Überlegungen zur Koexistenz" auf Seite 3.](#page-8-0)
- 3. Bereiten Sie Ihr Betriebssystem den Anweisungen entsprechend vor.

# **Linux-Systeme für die Installation vorbereiten**

Bevor Sie IBM Integration Designer installieren können, müssen Sie Ihr Betriebssystem Linux vorbereiten.

Stellen Sie sicher, dass eine unterstützte Version von Mozilla Firefox installiert ist.

Da bestimmte Schritte für eine Version des Betriebssystems spezifisch sind, gelten für Ihre Umgebung möglicherweise nicht alle Schritte. Wenn ein bestimmter Schritt nicht speziell markiert ist, führen Sie den Schritt für alle Versionen des Betriebssystems aus.

Führen Sie die folgenden Schritte auf Ihrem Linux-System aus, bevor Sie IBM Integration Designer installieren:

- 1. Da WebSphere Application Server eine Voraussetzung für IBM Integration Designer ist, führen Sie alle vorbereitenden Schritte aus, die im Information Center von WebSphere Application Server im Abschnitt [Linux-Systeme für die Installation vorbereiten](http://www14.software.ibm.com/webapp/wsbroker/redirect?version=phil&product=was-nd-mp&topic=tins_linuxsetup) beschrieben werden.
- 2. Erhöhen Sie die zulässige Stackgröße, die Anzahl der geöffneten Dateien und die Anzahl der Prozesse, indem Sie am Ende der Datei /etc/security/limits.conf die folgenden Zeilen hinzufügen bzw. die Werte ändern, falls diese Zeilen bereits vorhanden sind:

```
# - stack - max stack size (KB)
* soft stack 32768
* hard stack 32768
# - nofile - max number of open files
* soft nofile 65536
* hard nofile 65536
# - nproc - max number of processes
* soft nproc 16384
* hard nproc 16384
```
Speichern Sie die Datei und schließen Sie sie. Melden Sie sich ab und dann wieder an. Sie können die gegenwärtig festgelegte maximale Anzahl geöffneter Dateien mit dem Befehl **ulimit -n** prüfen. Die Anforderung für **ulimit** wird bei der Installation dynamisch berechnet und sollte möglicherweise höher sein - abhängig von den von Ihnen ausgewählten Optionen. Weitere Informationen zu dieser Einstellung erhalten Sie, indem Sie den Befehl **man limits.conf** ausführen. Alternativ finden Sie entsprechende Informationen im Abschnitt [Betriebssystem für die Produktinstallation vorbereiten](http://publib.boulder.ibm.com/infocenter/wasinfo/v8r0/topic/com.ibm.websphere.installation.nd.doc/info/ae/ae/tins_linuxsetup.html) im Information Center von WebSphere Application Server.

3. Installieren Sie die folgenden Pakete für Ihr Betriebssystem:

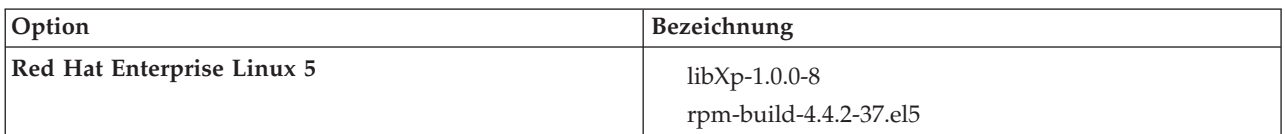

Sie können auch ein späteres Release dieser Pakete installieren, wenn neue Pakete als Errata verfügbar sind. Wenn weitere Pakete vorhanden sind, die speziell für Ihre Hardware benötigt werden, dann installieren Sie sie jetzt.

Das folgende Befehlsbeispiel zeigt, wie der Standardpaketmanager unter unterstützten Linux-Varianten verwendet wird.

v **Red Hat Enterprise Linux 5:**

yum install libXp rpm-build

4. Setzen Sie den Wert für **umask** mit dem folgenden Befehl auf 022:

#### **umask 022**

- 5. Auf Red Hat Enterprise Linux 5-Systemen: Inaktivieren Sie SELinux oder versetzen Sie SELinux in einen toleranten Modus.
- 6. Starten Sie den Computer erneut.
- 7. Führen Sie die im Abschnitt [Linux-Systeme optimieren](http://www14.software.ibm.com/webapp/wsbroker/redirect?version=phil&product=was-nd-mp&topic=tprf_tunelinux) beschriebenen Schritte aus.
- 8. Stellen Sie sicher, dass alle einbezogenen Server auf dieselbe Uhrzeit eingestellt sind. Verwenden Sie dasselbe Netzübertragungszeitprotokoll für alle Server auf allen Clusterknoten, einschließlich Anwendungs-, Unterstützungs- und Datenbankcluster. Eine abweichende Uhrzeit verursacht Fehlverhalten, z. B. doppelt ausgeführte Systemtasks.
- 9. Wenn Sie DB2 verwenden, stellen Sie sicher, dass alle DB2-Parameter den DB2-Namensregeln entsprechen.

# <span id="page-11-0"></span>**Windows-Systeme für die Installation vorbereiten**

Bevor Sie IBM Integration Designer installieren können, müssen Sie Ihr Betriebssystem Windows vorbereiten.

Wenn Sie planen, DB2 Express mit Ihrer IBM Integration Designer-Installation zu verwenden, muss das Benutzerkonto auf dem System, auf dem die Installation ausgeführt wird, Verwaltungsberechtigungen besitzen (Administrator).

Da WebSphere Application Server eine Voraussetzung für die IBM Integration Designer-Testumgebung ist, müssen Sie vor der Installation von IBM Integration Designer alle Vorbereitungstasks für WebSphere Application Server ausführen, wenn Sie beabsichtigen, die Testumgebung zu verwenden.

Führen Sie die folgenden Schritte auf Ihrem Windows-System aus, bevor Sie IBM Integration Designer installieren:

- 1. Führen Sie die Schritte aus, die im Abschnitt [Windows-Systeme für die Installation vorbereiten](http://www14.software.ibm.com/webapp/wsbroker/redirect?version=phil&product=was-nd-mp&topic=tins_winsetup) im Information Center von WebSphere Application Server beschrieben sind.
- 2. Fahren Sie mit den im Abschnitt [Windows-Systeme optimieren](http://www14.software.ibm.com/webapp/wsbroker/redirect?version=phil&product=was-nd-mp&topic=tprf_tunewindows) beschriebenen Schritten fort.
- 3. Stellen Sie sicher, dass alle einbezogenen Server auf dieselbe Uhrzeit eingestellt sind. Verwenden Sie dasselbe Netzübertragungszeitprotokoll für alle Server auf allen Clusterknoten, einschließlich Anwendungs-, Unterstützungs- und Datenbankcluster. Eine abweichende Uhrzeit verursacht Fehlverhalten, z. B. doppelt ausgeführte Systemtasks.
- 4. Wenn Sie eine Installation unter Windows 2008 R2 ausführen und DB2 Express als Teil der IBM Integration Designer-Installation bereitstellen möchten, stellen Sie sicher, dass Sie über kompatible Microsoft Visual C++ Redistributable Packages verfügen. Weitere Informationen finden Sie unter [Fehler](http://pic.dhe.ibm.com/infocenter/db2luw/v10r1/topic/com.ibm.db2.luw.admin.trb.doc/doc/c0060557.html) [bei der Ausführung des Befehls](http://pic.dhe.ibm.com/infocenter/db2luw/v10r1/topic/com.ibm.db2.luw.admin.trb.doc/doc/c0060557.html) **db2start** im DB2-Information Center.
- 5. Wenn Sie die Ländereinstellung für Tschechisch verwenden, müssen Sie die Systemeinstellungen ändern, um zu vermeiden, dass beschädigte Zeichen in IBM Process Portal und IBM Process Designer angezeigt werden. Ändern Sie die Windows-Einstellungen, indem Sie die folgenden Schritte ausführen:
	- a. Klicken Sie auf **Region und Sprache** und öffnen Sie die Registerkarte **Verwaltung**.
	- b. Klicken Sie im Abschnitt **Sprache für Unicode-inkompatible Programme** auf **Gebietsschema ändern . .** um die Liste mit den Ländereinstellungen zu öffnen.
	- c. Wählen Sie in der Liste die Option **Tschechisch** aus und klicken Sie auf **OK**.
- 6. Wenn Sie DB2 verwenden, stellen Sie sicher, dass alle DB2-Parameter den DB2-Namensregeln entsprechen.

# **Über das Produkt-Launchpad installieren**

Das Produkt-Launchpad bietet Ihnen eine zentrale Stelle zur Ausführung einer Installation IBM Integration Designer.

Führen Sie die im Abschnitt ["Installation vorbereiten" auf Seite 4](#page-9-0) beschriebenen Tasks zur Installationsvorbereitung aus, falls dieser Schritt noch nicht erfolgt ist.

**Wichtig:** Wenn Sie IBM Integration Designer mit der zugehörigen Testumgebung als Benutzer ohne Rootberechtigung bzw. Administratorberechtigung installieren und beabsichtigen, die Testumgebung zu installieren, müssen Sie DB2 installieren, bevor Sie mit der Produktinstallation beginnen. Die DB2-Datenbank muss lokal installiert sein.

Wenn Sie ein Benutzer ohne Administratorberechtigungen oder Rootberechtigungen sind, müssen Sie die Berechtigung zum Erstellen von Datenbanken besitzen. Bei der Standardinstallation über das Produkt-Launchpad wird die Berechtigung ausgewertet. Wenn Sie keine Berechtigung zum Erstellen von Datenbanken haben, führen Sie die folgenden Schritte aus:

- **2000 Windows** Fügen Sie den Benutzer der Gruppe **DB2ADMNS** hinzu. Weitere Informationen zum Hinzufügen eines Benutzers zu der Gruppe finden Sie unter [Hinzufügen der Benutzer-ID zu den Benutzer](http://pic.dhe.ibm.com/infocenter/db2luw/v10r1/index.jsp?topic=%2Fcom.ibm.db2.luw.qb.dbconn.doc%2Fdoc%2Ft0057286.html)[gruppen DB2ADMNS und DB2USERS \(Windows\).](http://pic.dhe.ibm.com/infocenter/db2luw/v10r1/index.jsp?topic=%2Fcom.ibm.db2.luw.qb.dbconn.doc%2Fdoc%2Ft0057286.html)
- > Linux Fügen Sie den Benutzer der primären Benutzergruppe der DB2-Instanz hinzu. Weitere Informationen zum Hinzufügen eines Benutzers zu der Gruppe finden Sie unter [Erstellen von Gruppen](http://pic.dhe.ibm.com/infocenter/db2luw/v10r1/index.jsp?topic=%2Fcom.ibm.db2.luw.qb.server.doc%2Fdoc%2Ft0006742.html)[und Benutzer-IDs für eine DB2-Datenbankinstallation \(Linux und UNIX\).](http://pic.dhe.ibm.com/infocenter/db2luw/v10r1/index.jsp?topic=%2Fcom.ibm.db2.luw.qb.server.doc%2Fdoc%2Ft0006742.html)

**X Windows** Zum Installieren oder Ausführen von IBM Integration Designer unter Windows 7, Windows Vista oder Windows Server 2008 müssen Sie die Berechtigungen Ihres Microsoft Windows-Benutzerkontos hochstufen. Um die Installation als Benutzer mit Administratorberechtigung durchzuführen, klicken Sie mit der rechten Maustaste auf die Datei launchpad.exe und wählen sie die Option **Als Administrator ausführen** aus.

Verwenden Sie in folgenden Fällen das Launchpad des Produkts, um die Standardinstallation von IBM Integration Designer zu starten:

- v Installation von den Produkt-DVDs
- Installation von einem elektronischen Installationsimage auf Ihrem lokalen Dateisystem
- v Installation von einem elektronischen Installationsimage auf einem gemeinsam genutzten Laufwerk

Führen Sie die folgenden Schritte aus, um das Launchpadprogramm zu starten. Sie können gleichzeitig jeweils nur ein einziges Launchpad ausführen.

1. Legen Sie die erste IBM Integration Designer-DVD in das DVD-Laufwerk ein.

**2000** Linux Stellen Sie sicher, dass Sie das DVD-Laufwerk angehängt haben.Alternativ können Sie alle Dateien aus den für den Download verfügbaren Images extrahieren. Alle Dateien müssen an derselben Speicherposition Ihrer Festplatte extrahiert werden. Überschreiben Sie Verzeichnisse, wenn eine entsprechende Eingabeaufforderung angezeigt wird.

- 2. Wenn die Funktion für die automatische Ausführung auf dem System aktiviert ist, wird das Launchpadprogramm von IBM Integration Designer automatisch geöffnet. Falls die automatische Ausführung auf dem System nicht aktiviert ist oder Sie keine DVD verwenden, gehen Sie wie folgt vor:
	- v Führen Sie die Datei **launchpad.sh** aus, die sich im Stammverzeichnis der DVD oder der extrahierten Dateien befindet. Wenn Sie die Datei aus einem Terminalfenster heraus ausführen, stellen Sie sicher, dass sich das aktuelle Verzeichnis des Terminalfensters außerhalb des angehängten Dateisystems befindet. Verwenden Sie beispielsweise Ihr Ausgangsverzeichnis und legen Sie den Pfad für **launchpad.sh** fest.
	- v Führen Sie die Datei **launchpad.exe** (bzw. **launchpad64.exe** für ein 64-Bit-System) aus, die sich im Stammverzeichnis der DVD oder der extrahierten Dateien befindet.
- 3. Wählen Sie die gewünschte Standardinstallationsumgebung aus. Entsprechend Ihrer Auswahl wird die nächste Anzeige so konfiguriert, dass die Komponenten, die Sie benötigen, hervorgehoben werden. Sie können die Umgebung später in IBM Integration Designer ändern. Weitere Informationen finden Sie in ["Standardinstallationen und -umgebungen" auf Seite 9.](#page-14-0)
- 4. Klicken Sie zum Fortfahren auf **Weiter**.
- 5. Geben Sie die Installationsposition an.
	- Der Standardinstallationspfad lautet:
	- Windows  $C:\I{BM\IID\v8.5}$
	- **Linux Stammverzeichnis: /opt/IBM/IID/v8.5**
	- v <sup>2000</sup> Linux Kein Stammverzeichnis: *benutzerausgangsverzeichnis*/IBM/IID/v8.5
- 6. Wählen Sie die Komponenten in IBM Integration Designer aus, die Sie installieren möchten. Weitere Informationen finden Sie unter ["Verfügbare Komponenten" auf Seite 9.](#page-14-0)

**Anmerkung:** Die Komponenten können nur für **IBM Integration Designer for IBM Business Process Manager Advanced - Process Server**- und **IBM Integration Designer**-Installationsoptionen ausgewählt werden.

- 7. Klicken Sie zum Fortfahren auf **Weiter**.
- 8. Geben Sie die Informationen für die Process Server-Testumgebung an:

**Anmerkung:** Sie müssen die Process Server-Informationen nur angeben, wenn Sie die **IBM Integration Designer for IBM Business Process Manager Advanced - Process Server**-Installationsoption ausgewählt haben.

- v **Hostname**: In diesem Feld wird der Name Ihrer Maschine angezeigt.
- v **Position**: Klicken Sie auf **Durchsuchen**, um das Installationsverzeichnis zu ändern.
- v Der Standardinstallationspfad für die Testumgebung ist:
	- $-$  Windows C:\IBM\IID\PS\v8.5
	- > Linux Stammverzeichnis: /opt/IBM/IID/PS/v8.5
	- <sup>2000</sup> Linux Kein Stammverzeichnis: *benutzerausgangsverzeichnis*/IBM/IID/PS/v8.5
- v Geben Sie den **Benutzernamen** und das **Kennwort** für den Account des Zellenadministrators an. Der Zellenadministrator ist der primäre WebSphere Application Server-Administrator. Ein Benutzer, der dieser Rolle zugeordnet ist, kann andere Administratorrollen zuweisen und ist für die Verwaltung der Zelle und der Topologie verantwortlich. Ein Benutzer, der dieser Rolle zugeordnet ist, ist nicht verantwortlich für die Verwaltung der IBM Integration Designer-Komponenten. Diese Rolle bietet Zugriff auf alle Schnittstellen und ermöglicht Benutzern auf diese Weise, alle Arten von verfügbaren Bibliothekseinträgen und -assets (einschließlich Prozessanwendungen und Toolkits) zu ändern oder zu löschen. Diese Rolle erlaubt außerdem die Verwaltung von Process Server-Instanzen, Performance Data Warehouse-Instanzen sowie internen Benutzern und Gruppen. Sie müssen ein dieser Rolle zugeordneter Benutzer sein, um Prozessanwendungen auf dem Process Center-Server zu implementieren.
- 9. Klicken Sie zum Fortfahren auf **Weiter**.
- 10. Geben Sie den **Benutzernamen** und das **Kennwort** für die DB2-Datenbankkonnektivität an.
- 11. Klicken Sie zum Fortfahren auf **Weiter**.
- 12. Überprüfen Sie die Installationsoptionen auf der Seite mit der Installationszusammenfassung und lesen Sie die Lizenzvereinbarungen. Wenn Sie den Bedingungen der Lizenzvereinbarung zustimmen, wählen Sie die entsprechende Option aus.
- 13. Wenn Sie die Auswahl, die Sie auf vorherigen Seiten getroffen haben, ändern möchten, klicken Sie auf **Zurück** und nehmen Sie die gewünschten Änderungen vor. Wenn die ausgewählten Installationsoptionen Ihren Vorstellungen entsprechen, klicken Sie zur Installation des Pakets auf **Software installieren**. Auf der Seite **Installationsinformationen** werden das Produkt und die zu installierenden Komponenten zusammen mit den Installationspositionen angezeigt. Die DB2-Datenbanken, die Sie vor der Installation erstellt haben, werden ebenfalls angezeigt. Ein Statusanzeiger zeigt an, zu welchem Prozentsatz die Installation abgeschlossen ist.

**Tipp:** 2000 Linux Wenn Sie eine Installation über DVD durchführen und einen Ausgabefehler erhalten, der verhindert, dass Sie die erste DVD ausgeben können, zeigt dies an, dass Sie **launchpad.sh** in einem Terminalfenster ausführen, dessen aktuelles Verzeichnis sich innerhalb des angehängten Dateisystems befindet. Wenn Sie die Datei **launchpad.sh** durch Doppelklicken und Auswählen der Option zum Ausführen im Terminalfenster gestartet haben, müssen Sie das Terminalfenster schließen, bevor Sie den Datenträger ausgeben können. Wenn Sie die Datei **launchpad.sh** in einem Terminalfenster gestartet haben, führen Sie die folgenden Schritte durch, um den Datenträger auszugeben:

- a. Drücken Sie Strg+Z, um den Prozess anzuhalten.
- b. Geben Sie bg 1 ein, um den Prozess in den Hintergrund zu verschieben.
- c. Ändern Sie das Verzeichnis in ein Verzeichnis, das sich außerhalb des angehängten Dateisystems befindet.

<span id="page-14-0"></span>d. Geben Sie den Datenträger aus.

Sie können vermeiden, dass der Ausgabefehler angezeigt wird, indem Sie sicherstellen, dass sich das aktuelle Verzeichnis des Terminalfensters außerhalb des angehängten Dateisystems (z. B. das Ausgangsverzeichnis) befindet und den absoluten Pfad zur Datei **launchpad.sh** angeben, wenn Sie diese Datei ausführen.

Ihnen steht nun eine Installation von IBM Integration Designer mit einer Process Server-Testumgebung (falls Sie dies ausgewählt haben) mit vollem Funktionsumfang zur Verfügung.

#### **Zugehörige Informationen**:

[Information Center von IBM Installation Manager](http://publib.boulder.ibm.com/infocenter/install/v1r5/index.jsp)

### **Standardinstallationen und -umgebungen**

Wenn Sie IBM Integration Designer installieren, können Sie eine Standardinstallationskonfiguration im Launchpad auswählen. Die vorab ausgewählte Konfiguration, die Sie auswählen, legt die Umgebung fest, die aktiviert wird, wenn IBM Integration Designer gestartet wird. Sie können die ausgewählten Konfigurationsoptionen während der Installation ändern oder Installation Manager zu einem späteren Zeitpunkt ausführen, um Änderungen vorzunehmen. Sie können die Umgebung auch zu einem späteren Zeitpunkt in IBM Integration Designer ändern.

### **IBM Integration Designer für IBM Business Process Manager Advanced - Process Server**

Diese Installationskonfiguration umfasst eine Testumgebung für IBM Process Server und unterstützt IBM Business Monitor. Die folgenden Komponenten werden zur Installation ausgewählt:

- WebSphere Application Server Network Deployment
- IBM Business Process Manager Advanced Process Server
- DB2 Express

**Anmerkung:** DB2 Express wird nur installiert, wenn DB2 nicht lokal installiert ist. Wenn Sie ein Benutzer ohne Rootberechtigung oder Benutzer ohne Administratorberechtigung sind, muss DB2 bereits lokal installiert sein.

• Integration Designer

### **IBM Integration Designer for WebSphere DataPower**

Diese Installationskonfiguration arbeitet direkt mit WebSphere DataPower Appliance und umfasst keine Testumgebung. Nur das Integration Designer-Paket wird für die Installation ausgewählt.

### **IBM Integration Designer**

Diese Installationskonfiguration umfasst keine Testumgebung. Nur das Integration Designer-Paket wird für die Installation ausgewählt.

# **Verfügbare Komponenten**

Sie können Ihr Softwareprodukt anpassen, indem Sie auswählen, welche Komponenten von IBM Integration Designer installiert werden sollen.

Wenn Sie das IBM Integration Designer-Produkt über das Launchpad installieren, können Sie auswählen, welche Komponenten in dem Produkt entsprechend Ihrer Anforderungen installiert werden sollen. Eine Standardgruppe ist bereits ausgewählt (einschließlich aller erforderlichen Komponenten). Das Launchpad setzt automatisch alle Abhängigkeiten zwischen Komponenten um und verhindert, dass die Auswahl von erforderlichen Komponenten zurückgenommen wird.

Adapter können einzeln ausgewählt werden. Installieren Sie nur die Adapter, die für Sie erforderlich sind.

**Anmerkung:** Auch nachdem Sie die Installation des Produkts beendet haben, können Sie noch Komponenten aus Ihrem Softwareprodukt hinzufügen oder entfernen, indem Sie den Assistenten zum Ändern von Paketen in Installation Manager ausführen. Weitere Informationen finden Sie in ["Installationen](#page-37-0) [ändern" auf Seite 32.](#page-37-0)

Die folgende Tabelle enthält die Komponenten von IBM Integration Designer, die Sie zur Installation auswählen können. Die Standardauswahlen der zu installierenden Komponenten können abweichen. Falls eine Komponente bereits installiert wurde, wird sie nicht standardmäßig ausgewählt und nicht erneut installiert.

| KomponentengruppKomponente                                                                 | Beschreibung                                                                                                    | Standardmäßig<br>ausgewählt |
|--------------------------------------------------------------------------------------------|----------------------------------------------------------------------------------------------------|-----------------------------|
| <b>IBM</b> Integration<br>Designer                                                         | Die Kernfunktionalität von IBM Integration Designer.<br>Bietet in einer umfassenden Entwicklungsumgebung<br>Tools zum Erstellen von integrierten Lösungen.                                                                                                    | Ja (obligatorisch)          |
| Tools zur Ent-<br>wicklung von An-<br>wendungen ohne<br>eine lokale<br>Serverinstallation. | Wählen Sie diese Option aus, wenn dieser Server nicht<br>lokal installiert ist, sondern wenn Sie Anwendungen für<br>IBM Process Server V8.5 oder WebSphere Enterprise<br>Service Bus V8.5 entwickeln oder eine Verbindung zu<br>einem fernen V8.5-System dieser Server herstellen wol-<br>len.                                                                                                    | Nein                        |
| IBM WebSphere<br>Adapter for Email,<br>Flat File, FTP und<br><b>IDBC</b>                   | Sendet und empfängt E-Mails unter Verwendung von<br>WebSphere Adapter for Email an einen und von einem<br>E-Mail-Server. Liest und schreibt Daten mithilfe von<br>WebSphere Adapter for Flat Files in einer Datei auf ei-<br>nem lokalen Dateisystem. Liest und schreibt Daten mit-<br>hilfe von WebSphere Adapter for File Transfer Protocol<br>(FTP) in einer Datei auf einem fernen Dateisystem. Er-<br>stellt Services mit dem Datenbanksystem mithilfe von<br>WebSphere-Adapter for JDBC und greift auf diese Ser-<br>vices zu. | <b>I</b> a                  |

*Tabelle 1. Komponenten von IBM Integration Designer, die Sie zur Installation auswählen können*

| KomponentengruppKomponente                |                                | Beschreibung                                                                                                    | Standardmäßig<br>ausgewählt |
|-------------------------------------------|--------------------------------|----------------------------------------------------------------------------------------------------|-----------------------------|
| Zusätzliche IBM<br>WebSphere Adap-<br>ter |                                | Adapter greifen auf Programme und Daten in<br>unternehmensweiten Informationssystemen (Enterprise<br>Information Systems, EISs) zu.                                                                                                    | Nein                        |
|                                           | CICS-Adapter                   | Erstellt Services zum Austauschen von Informationen<br>mit COBOL-, C- und PL/I-Programmen und Daten für<br>CICS-Transaktionssysteme und greift auf diese Services<br>zu.                                                                                                    | Nein                        |
|                                           | Domino-Adapter                 | Erstellt einen Service, der Informationen mit einem IBM<br>Domino-Server austauscht. Erstellt ohne besondere Co-<br>dierung integrierte Prozesse, die Domino-Dokumente<br>erstellen und auf sie zugreifen können. Während der<br>Ausgangsverarbeitung unterstützt der Adapter die<br>Operationen Erstellen, Abrufen, Aktualisieren, Lö-<br>schen, Beenden und Alles abrufen. Der Adapter ruft<br>eine Anforderung in Form eines Geschäftsobjekts von<br>einem Service ab. Er verarbeitet die Anforderung und<br>sendet die Antwort an die aufrufende Komponente zu-<br>rück. Während der Eingangsverarbeitung fragt der Ad-<br>apter den Domino-Server in Intervallen nach Domino-<br>Dokumenten ab, die für die Verarbeitung bereit sind. | Nein                        |
|                                           | ECM-Adapter                    | Dient zur Erstellung des Inhalts und zum Zugriff auf<br>den Inhalt eines Enterprise Content Management-Sys-<br>tems mithilfe von WebSphere Adapter for Enterprise<br>Content Management.                                                                                                    | Nein                        |
|                                           | IMS-Adapter                    | Erstellt Services zum Austauschen von Informationen<br>mit COBOL-, C- und PL/I-Programmen und Daten für<br>IBM IMS-Transaktionssysteme (IMS - Information Ma-<br>nagement System) und greift auf diese Services zu.                                                                                                    | Nein                        |
|                                           | iSeries-Adapter                | Erstellt Services, die mithilfe des PCML-Standards<br>(PCML - Program Call Markup Language) RPG-,<br>COBOL- und Serviceprogramme auf dem IBM<br>i-Zielsystem aufrufen, und greift auf diese Services zu.<br>Sendet Nachrichten an eine IBM i-Datenwarteschlange<br>oder empfängt Nachrichten von dieser Warteschlange.                                                                                                    | Nein                        |
|                                           | JD Edwards-Ad-<br>apter        | Erstellt Services mit dem JD Edwards EnterpriseOne-<br>Server mithilfe des WebSphere-Adapters für JD<br>Edwards EnterpriseOne und greift auf diese Services<br>zu.                                                                                                    | Nein                        |
|                                           | Oracle-Adapter                 | Erstellt Services zum Austauschen von Informationen<br>mit der Oracle E-Business Suite und greift auf diese<br>Services zu.                                                                                                    | Nein                        |
|                                           | PeopleSoft-Adap-<br>ter        | Erstellt Services zum Austauschen von Informationen<br>mit WebSphere Adapter for PeopleSoft Enterprise und<br>greift auf diese Services zu.                                                                                                    | Nein                        |
|                                           | SAP-Adapter                    | Erstellt Services zum Austauschen von Informationen<br>mit dem SAP-Server und greift auf diese Services zu.                                                                                                    | Nein                        |
|                                           | Siebel-Adapter                 | Erstellt Services zum Austauschen von Informationen<br>mit Siebel Business Application Server und greift auf<br>diese Services zu.                                                                                                    | Nein                        |
|                                           | WebSphere Adap-<br>ter Toolkit | Stellt die Entwicklungstools, Bibliotheken und den<br>Mustercode bereit, um Sie bei der Erstellung eines JCA-<br>Ressourcenadapters zu unterstützen.                                                                                                    | Nein                        |

*Tabelle 1. Komponenten von IBM Integration Designer, die Sie zur Installation auswählen können (Forts.)*

| KomponentengruppKomponente             |                                                                                                    | Beschreibung                                                                                                    | Standardmäßig<br>ausgewählt |
|----------------------------------------|----------------------------------------------------------------------------------------------------|----------------------------------------------------------------------------------------------------|-----------------------------|
| Windows<br>Modellüberwachungseditor    |                                                                                                    | Stellt Assistenten und Bibliotheken bereit, um Sie bei<br>der Erstellung von Monitor-Modellen zu unterstützen.<br>Die Komponente wird in Ihrer IBM Integration Desig-<br>ner-Umgebung installiert.                                                                                                    | Ja                          |
| Cliententwicklungstool                 |                                                                                                    | Die meisten Anwendungen erfordern<br>Clientschnittstellen, über die Kunden oder Mitarbeiter<br>Daten eingeben können. Mit dieser Toolgruppe können<br>Sie angepasste Clients für Ihre Anwendungen bereitstel-<br>len.                                                                                                    | Nein                        |
|                                        |                                                                                                    | Webentwicklungstochisetet Tools zum Erstellen von Web 2.0- und Java EE-<br>Webanwendungen mithilfe von JavaServer Faces (JSF),<br>JavaServer Pages (JSP), Servlets und HTML. Stellt darü-<br>ber hinaus das Apache Struts-Framework zum Entwi-<br>ckeln von Java EE-Webanwendungen bereit.                                                                                                    | Nein                        |
|                                        | WebSphere Portal<br>Server Version 6.1                                                                | Die WebSphere Portal Server-Optionen stellen<br>Entwicklungstools bereit, mit denen Sie                                                                                                    | Nein                        |
|                                        | WebSphere Portal<br>Server Version 6.1<br>unter WebSphere<br><b>Application Server</b><br>Version 8.0 | Portalanwendungen erstellen, anpassen, testen,<br>debuggen und implementieren können. Wählen Sie die<br>Option 'Tools zur Entwicklung von Anwendungen ohne<br>eine lokale Serverinstallation' aus, wenn Sie den Server<br>nicht lokal installiert haben, aber Anwendungen für<br>WebSphere Portal Server entwickeln wollen.                                                                                                    | Nein                        |
| WebSphere Portal<br>Server Version 7.0 |                                                                                                    |                                                                                                    | Nein                        |
| Lebenszyklusintegrationsclients        |                                                                                                    | Stellt ein Asset-Repository sowie Integrations- und<br>Client-Plug-ins für IBM Rational Team Unifying<br>Platform zur Verfügung.                                                                                                    | Nein                        |
|                                        | Asset-Repository-<br>Client                                                                           | Bei dem Asset-Repository-Client handelt eine zentrale<br>Position, auf die zum Speichern und zur gemeinsamen<br>Nutzung von BPM-Artefakten (BPM - Business Process<br>Management, Geschäftsprozessmanagement) zugegrif-<br>fen werden kann. IBM Rational Asset Manager muss<br>auf einem Server installiert und konfiguriert sein, so-<br>dass der Asset-Repository-Client eine entsprechende<br>Verbindung herstellen kann.                                                                                                    | Nein                        |
|                                        | Rational<br>ClearCase SCM<br>Adapter                                                                  | Stellt die IBM Rational ClearCase-SCM- und ClearCase-<br>MVFS-Plug-ins zur Verfügung, die die Versionierung<br>der Softwareartefakte in ClearCase-VOBs (Versioned<br>Object Bases) unter Verwendung von statischen und<br>dynamischen Sichten ermöglichen, wenn ClearCase-<br>VOB- und Sichtserver ebenfalls installiert sind.                                                                                                    | Nein                        |
| Zusätzliche<br>Entwicklungstools       |                                                                                                    | Stellt Tools für relationale Datenbanken für die Arbeit<br>mit Tabellen, Sichten und Filtern bereit. Mit diesen<br>Tools können Sie physische Datenbankmodelle durch<br>Datenbanktabellen für die Rückentwicklung oder die<br>Verwendung von DDL-Scripts erstellen. Sie können mit<br>den Tools außerdem SQL-Anweisungen, DB2-Routinen<br>(z. B. gespeicherte Prozeduren und benutzerdefinierte<br>Funktionen) sowie verschiedene Typen von Dateien er-<br>stellen. Stellt außerdem eine grafische<br>Bearbeitungsumgebung bereit, mit deren Hilfe Sie Java-<br>Klassen, Enterprise-Beans und andere Codeelemente<br>und Artefakte darstellen können. | Nein                        |

*Tabelle 1. Komponenten von IBM Integration Designer, die Sie zur Installation auswählen können (Forts.)*

#### <span id="page-18-0"></span>**Zugehörige Tasks**:

["Option '-clean' beim Starten von IBM Integration Designer verwenden" auf Seite 29](#page-34-0) Die Option **-clean** kann beim Starten von IBM Integration Designer verwendet werden und führt mehrere Funktionen aus.

### **IBM Integration Designer unbeaufsichtigt installieren**

Sie können das IBM Integration Designer-Produktpaket im *unbeaufsichtigten* Installationsmodus installieren. Bei der Installation im unbeaufsichtigten Modus ist die Benutzerschnittstelle nicht verfügbar.

**Wichtig:** Zur Installation mehrerer Instanzen von IBM Integration Designer wird nur eine einzige IBM Installation Manager-Instanz benötigt.

#### **Zugehörige Tasks**:

["Testumgebungsprofil mit 'BPMConfig' erstellen und konfigurieren" auf Seite 21](#page-26-0)

Mithilfe des Befehls **BPMConfig** können Sie das Profil für die IBM Process Server-Testumgebung mit einer Eigenschaftendatei erstellen und konfigurieren, die alle erforderlichen Werte für die Profileinstellungen enthält.

#### **Zugehörige Verweise**:

[Systemanforderungen für IBM Integration Designer](http://www.ibm.com/software/integration/integration-designer/sysreqs/)

# **IBM Integration Designer unbeaufsichtigt über die Befehlszeile installieren**

Sie können IBM Integration Designer über die Befehlszeile installieren.

Prüfen Sie vor der Installation von IBM Integration Designer die Systemvoraussetzungen für das Produkt.

Besonders wichtig sind die Versionsstufen der Betriebssysteme und der Softwarevoraussetzungen. Auch wenn im Rahmen des Installationsprozesses automatisch überprüft wird, ob die vorausgesetzten Patches für das Betriebssystem vorhanden sind, sollten Sie die erforderlichen Voraussetzungen prüfen, sofern Sie diesen Schritt noch nicht ausgeführt haben. Vom Link der Systemvoraussetzungen werden alle unterstützten Betriebssysteme sowie die Fixes und Patches für die Betriebssysteme aufgelistet, die Sie installieren müssen, damit Ihr Betriebssystem kompatibel ist. Es werden auch die erforderlichen Versionen aller Softwarevoraussetzungen aufgeführt.

**Wichtig:** Wenn Sie IBM Integration Designer mit der zugehörigen Testumgebung als Benutzer ohne Rootberechtigung bzw. Administratorberechtigung installieren und beabsichtigen, die Testumgebung zu installieren, müssen Sie DB2 installieren, bevor Sie mit der Produktinstallation beginnen. Die DB2-Datenbank muss lokal installiert sein.

Wenn Sie nicht über die vorausgesetzten Basisprodukte für die Installation von IBM Integration Designer verfügen, müssen Sie diese im Rahmen der unbeaufsichtigten Installation installieren. Folgende Basisprodukte sind erforderlich:

- Installation Manager
- v WebSphere Application Server Network Deployment (wenn Sie in der Testumgebung installieren)

Im Rahmen einer unbeaufsichtigten Installation werden die folgenden Tasks ausgeführt:

- v Installation von Installation Manager, sofern dieses Programm noch nicht installiert ist, oder Aktualisierung auf den geeigneten Versionsstand, falls bereits installiert.
- Installation der erforderlichen Basisprodukte und von IBM Integration Designer.

Führen Sie zur unbeaufsichtigten Installation von IBM Integration Designer die folgenden Schritte aus:

1. Führen Sie den folgenden Befehl aus, um mit IBM Installation Manager verschlüsselte Kennwörter zu generieren, damit sichere Verbindungen zu DB2 hergestellt werden können.

**Wichtig:** Wenn Sie Windows 7, Windows Vista oder Windows Server 2008 verwenden, starten Sie die Eingabeaufforderung, indem Sie mit der rechten Maustaste klicken und die Option **Als Administrator ausführen** auswählen.

 $\blacktriangleright$  Windows

*IM-position*\eclipse\tools\imutilsc -silent -nosplash encryptString *zu\_verschlüsselndes\_kennwort*

 $\blacktriangleright$  Linux

*IM-position*/eclipse/tools/imutilsc -silent -nosplash encryptString *zu\_verschlüsselndes\_kennwort*

- 2. Lesen und akzeptieren Sie die Lizenzbedingungen vor der Installation. Wenn Sie den Parameter **-acceptLicense** zur Befehlszeile hinzufügen, akzeptieren Sie alle Lizenzen.
- 3. Führen Sie den folgenden Befehl aus:

**Wichtig:** Wenn Sie Windows 7, Windows Vista oder Windows Server 2008 verwenden, starten Sie die Eingabeaufforderung, indem Sie mit der rechten Maustaste klicken und die Option **Als Administrator ausführen** auswählen.

 $\blacktriangleright$  Windows

extraktionsverzeichnis\disk1\IM\_win32\tools\imcl install *liste\_von\_produkt-IDs* -acceptLicense -installationDirectory pos

**Anmerkung:** Wenn Sie ein 64-Bit-System ausführen und noch keine 32-Bit-Version von Installation Manager installiert haben, müssen Sie den Befehl im Verzeichnis *extraktionsverzeichnis*\IM\_win64\ tools ausführen.

 $\blacktriangleright$  Linux

```
extraktionsverzeichnis/disk1/IM linux/tools/imcl install liste von produkt-IDs -acceptLicense -installationDirectory pos
```
**Anmerkung:** Wenn Sie ein 64-Bit-System ausführen und noch keine 32-Bit-Version von Installation Manager installiert haben, müssen Sie den Befehl im Verzeichnis *extraktionsverzeichnis*/ IM\_linux64/tools ausführen. Hierbei gilt Folgendes:

v *liste\_von\_produkt-IDs* ist eine Liste der IDs für die Produkte, die Sie installieren möchten; die Einträge dieser Liste werden durch Leerzeichen getrennt.

*Tabelle 2. Produkt-IDs*

| Produkt                       | Produkt-ID | Komponente                                                                                                    | Beschreibung                                                                       |
|-------------------------------|------------|----------------------------------------------------------------------------------------------------|------------------------------------------------------------------------------------|
| IBM Integration Desig-<br>ner |            | com.ibm.integration.designento&derlich: com.ibm.wid,<br>com.ibm.rad.jre,<br>com.ibm.wid.product,<br>com.ibm.rad.jee5,<br>com.ibm.rad.was80_devtools,<br>com.ibm.rad.was85_devtools,<br>com.ibm.rad.j2c,<br>com.ibm.rad.birt,<br>com.ibm.rad.transform_authoring<br>und com.ibm.rad.pde | Erforderliche Funktionen                                                           |
|                               |            | Optional:<br>com.ibm.wid.bpm.stubs                                                                                                    | Tools zur Entwicklung von An-<br>wendungen ohne eine lokale<br>Serverinstallation. |
|                               |            | Optional:<br>com.ibm.wid.adapters.file                                                                                                    | IBM WebSphere Adapter für E-<br>Mail, Flatfile, FTP und JDBC                       |
|                               |            | Optional:<br>com.ibm.wid.adapters.cics                                                                                                    | CICS-Adapter                                                                       |
|                               |            | Optional:<br>com.ibm.wid.adapters.domino                                                                                                    | Domino-Adapter                                                                     |
|                               |            | Optional:<br>com.ibm.wid.adapters.ecm                                                                                                    | ECM-Adapter                                                                        |
|                               |            | Optional<br>com.ibm.wid.adapters.ims                                                                                                    | IMS-Adapter                                                                        |
|                               |            | Optional<br>com.ibm.wid.adapters.ios                                                                                                    | iSeries-Adapter                                                                    |
|                               |            | Optional<br>com.ibm.wid.adapters.jde                                                                                                    | JD Edwards-Adapter                                                                 |
|                               |            | Optional<br>com.ibm.wid.adapters.oracleebs                                                                                                    | Oracle-Adapter                                                                     |
|                               |            | Optional<br>com.ibm.wid.adapters.peoplesoft                                                                                                    | PeopleSoft-Adapter                                                                 |
|                               |            | Optional<br>com.ibm.wid.adapters.sap                                                                                                    | SAP-Adapter                                                                        |
|                               |            | Optional<br>com.ibm.wid.adapters.siebel                                                                                                    | Siebel-Adapter                                                                     |
|                               |            | Optional<br>com.ibm.wid.adapters.wat                                                                                                    | WebSphere Adapter Toolkit                                                          |
|                               |            | Optional<br>com.ibm.wid.adapters.wola                                                                                                    | WebSphere Optimized Local Ad-<br>apter                                             |
|                               |            | Optional com.ibm.wid.mme                                                                                                    | Monitormodelleditor (nur<br>Windows)                                               |
|                               |            | Optional<br>com.ibm.rad.webtools_core                                                                                                    | Webentwicklungstools                                                               |
|                               |            | Optional<br>com.ibm.rad.portal.v70.tools                                                                                                    | Entwicklungstools der<br>Betaversion von WebSphere Por-<br>tal Server              |
|                               |            | Optional<br>com.ibm.ram.core.client                                                                                                    | Asset-Repository-Client                                                            |
|                               |            | Optional<br>com.ibm.rad.clearcase                                                                                                    | Rational ClearCase SCM Adap-<br>ter                                                |
|                               |            | Optional<br>com.ibm.wid.dev_tools                                                                                                    | IBM Fresätzlich Bestwicklungsterols 15                                             |
|                               |            | Optional<br>com.ibm.wid.bpmps.user                                                                                                    | IBM Business Process Manager<br>Advanced - Process Server-Um-                      |

- v *position* ist der Pfad zu dem Verzeichnis, in dem Sie die Produkte installieren möchten.
- v *repository* ist der Pfad zu dem Repository, in dem Sie die Dateien extrahiert haben (eines oder mehrere der folgenden Verzeichnisse):

```
extraktionsverzeichnis/disk1/IM_win32
extraktionsverzeichnis/disk1/IM_linux
extraktionsverzeichnis/disk1/diskTag.inf
```
Mehrere Repositorys können Sie angeben, indem Sie die Repository-Positionen durch Kommas voneinander abgrenzen.

v *protokollname* ist der Name der Protokolldatei, in der Nachrichten und Ergebnisse erfasst werden sollen.

Wenn dieser Befehl ausgeführt wird, wird das Produkt mit den Standardkomponenten installiert. Wenn Sie bestimmte Komponenten installieren oder weitere Änderungen vornehmen, finden Sie Informationen hierzu unter dem Link für die Befehlszeilenargumente für imcl.

4. **Wenn Sie auch die Testumgebung installieren möchten**, führen Sie denselben Befehl noch einmal mit einem anderen Installationsverzeichnis und den erforderlichen Produkt-IDs und Schlüsseln aus:

#### $\blacktriangleright$  Windows

*extraktionsverzeichnis*\disk1\IM\_win32\tools\imcl install *liste\_von\_produkt-IDs* -acceptLicense -testInstallationDirectory *position* -repositories *repository* -properties *schl*

**Anmerkung:** Wenn Sie ein 64-Bit-System ausführen und noch keine 32-Bit-Version von Installation Manager installiert haben, müssen Sie den Befehl im Verzeichnis *extraktionsverzeichnis*\IM\_win64\ tools ausführen.

**2000** Linux

*extraktionsverzeichnis*/disk1/IM\_linux/tools/imcl install *liste\_von\_produkt-IDs* -acceptLicense -testInstallationDirectory *position* -repositories *repository* -properties *schl*

**Anmerkung:** Wenn Sie ein 64-Bit-System ausführen und noch keine 32-Bit-Version von Installation Manager installiert haben, müssen Sie den Befehl im Verzeichnis *extraktionsverzeichnis*/ IM\_linux64/tools ausführen.

Hierbei gilt Folgendes:

v *liste\_von\_produkt-IDs* ist eine Liste der IDs für die Produkte, die Sie installieren möchten; die Einträge dieser Liste werden durch Leerzeichen getrennt.

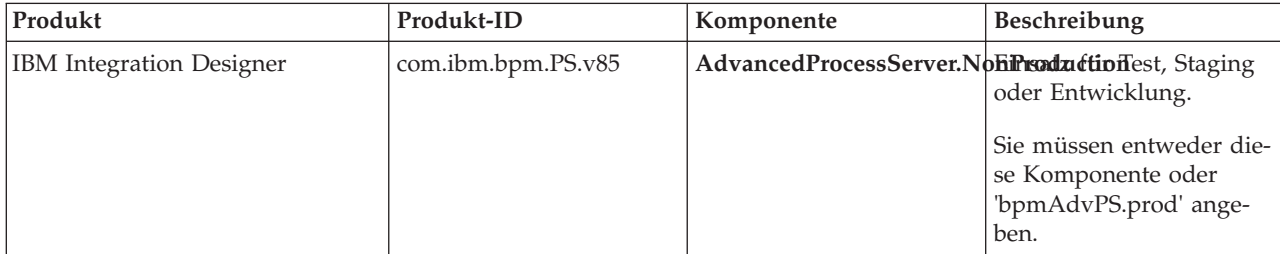

*Tabelle 3. Produkt-IDs für Testumgebungen*

| Produkt                                            | Produkt-ID                                | Komponente          | Beschreibung                                                                          |
|----------------------------------------------------|-------------------------------------------|---------------------|---------------------------------------------------------------------------------------|
| WebSphere Application Server<br>Network Deployment | com.ibm.websphere.ND.v8 core.feature      |                     | Erforderlicher WebSphere<br>Application Server-<br>Kerninhalt.                        |
|                                                    |                                           | ejbdeploy           | Module der Version vor<br>EJB 3.0.                                                    |
|                                                    |                                           | thinclient          | Eigenständige Thin<br>Clients und<br>Ressourcenadapter.                               |
|                                                    |                                           | embeddablecontainer | Integrierbarer EJB-Contai-<br>ner.                                                    |
|                                                    |                                           | samples             | Komponente mit<br>Beispielanwendungen.                                                |
|                                                    |                                           | com.ibm.sdk.6_32bit | 32-Bit-Software-<br>Development-Kit.                                                  |
|                                                    |                                           |                     | Sie müssen entweder die-<br>se Komponente oder<br>'com.ibm.sdk.6_64bit' an-<br>geben. |
|                                                    |                                           | com.ibm.sdk.6_64bit | 64-Bit-Software-<br>Development-Kit.                                                  |
|                                                    |                                           |                     | Diese Komponente kann<br>nur auf einem 64-Bit-Sys-<br>tem ausgewählt werden.          |
|                                                    |                                           |                     | Sie müssen entweder die-<br>se Komponente oder<br>'com.ibm.sdk.6_32bit' an-<br>geben. |
| <b>Installation Manager</b>                        | com.ibm.cic.agent                         | agent_core          | Installation Manager-<br>Kerninhalt.                                                  |
|                                                    |                                           | agent_jre           | Installation Manager-JRE.                                                             |
| DB2 für Linux (32-Bit)                             | com.ibm.ws.DB2EXP.linuxiaBacht relevant.  |                     | DB2 muss dem Betriebs-<br>system und der<br>Bitversion entsprechen.                   |
| DB2 für Linux (64-Bit)                             | com.ibm.ws.DB2EXP.linuxialX4cht relevant. |                     | DB2 muss dem Betriebs-<br>system und der<br>Bitversion entsprechen.                   |
| DB2 für Windows (32-Bit)                           | com.ibm.ws.DB2EXP.winiaBNicht relevant.   |                     | DB2 muss dem Betriebs-<br>system und der<br>Bitversion entsprechen.                   |
| DB2 für Windows (64-Bit)                           | com.ibm.ws.DB2EXP.winia6Micht relevant.   |                     | DB2 muss dem Betriebs-<br>system und der<br>Bitversion entsprechen.                   |

*Tabelle 3. Produkt-IDs für Testumgebungen (Forts.)*

v *position* ist der Pfad zu dem Verzeichnis, in dem Sie die Produkte installieren möchten.

v *repository* ist der Pfad zu dem Repository, in dem Sie die Dateien extrahiert haben, das sich in einem der folgenden Verzeichnisse befindet:

*extraktionsverzeichnis*/repository/repos\_32bit *extraktionsverzeichnis*/repository/repos\_64bit Mehrere Repositorys können Sie angeben, indem Sie die Repository-Positionen durch Kommas voneinander abgrenzen.

v *schlüssel=wert* ist eine Liste der Schlüssel und Werte, die Sie an die Installation übergeben möchten; die Einträge dieser Liste werden durch Kommas getrennt. Zwischen den Kommas dürfen keine Leerzeichen enthalten sein.

| Schlüssel                  | Beschreibung                                                                                                    |
|----------------------------|----------------------------------------------------------------------------------------------------|
| user.select.64bit.image    | Wenn die Installation auf einem 64-Bit-Betriebssystem<br>durchgeführt wird, fügen Sie die folgende Zeile exakt<br>hinzu:                                                          |
|                            | user.select.64bit.image,,com.ibm.websphere.ND.v80=true                                                                                                    |
|                            | Der Standardwert ist 'false'.                                                                                                    |
| user.db2.admin.username    | Wird nur unter Windows verwendet. Der Benutzername<br>mit der Berechtigung für den Zugriff auf die DB2-Daten-<br>bank. Der Standardwert ist 'bpmadmin'.                           |
| user.db2.admin.password    | Wird nur unter Windows verwendet. Das Kennwort zum<br>obigen Benutzernamen. Wählen Sie ein Kennwort, das<br>die Kennwortrichtlinie Ihres Systems (z. B. Windows<br>2008) einhält. |
| user.db2.port              | Der Port für die DB2-Datenbank. Der Standardwert ist<br>'50000'.                                                                                                    |
| user.db2.instance.username | Wird nur unter Linux verwendet. Der Benutzername der<br>DB2-Instanz.                                                                                                    |
| user.db2.instance.password | Wird nur unter Linux verwendet. Das Kennwort für den<br>oben angegebenen Benutzernamen.                                                                                           |
| user.db2.fenced.username   | Wird nur unter Linux verwendet. Der Name des abge-<br>schirmten Benutzers.                                                                                                    |
| user.db2.fenced.password   | Wird nur unter Linux verwendet. Das Kennwort für den<br>oben angegebenen Benutzernamen.                                                                                           |
| user.db2.das.username      | Wird nur unter Linux verwendet. Der Benutzername des<br>Verwaltungsservers (DAS).                                                                                                 |
| user.db2.das.password      | Wird nur unter Linux verwendet. Das Kennwort für den<br>oben angegebenen Benutzernamen.                                                                                           |

*Tabelle 4. Schlüssel für die Testumgebung*.

v *protokollname* ist der Name der Protokolldatei, in der Nachrichten und Ergebnisse erfasst werden sollen.

Wenn dieser Befehl ausgeführt wird, wird die Testumgebung mit den Standardkomponenten installiert. Wenn Sie bestimmte Komponenten installieren oder weitere Änderungen vornehmen, finden Sie Informationen hierzu unter dem Link für die Befehlszeilenargumente für imcl.

Installation Manager installiert die in der Liste aufgeführten Produkte und schreibt eine Protokolldatei in das von Ihnen angegebene Verzeichnis.

Nach der Installation des Produkts erstellen Sie die Implementierungstestumgebung und das Profil mit dem Befehl **BPMconfig**.

#### **Zugehörige Tasks**:

["Testumgebungsprofil mit 'BPMConfig' erstellen und konfigurieren" auf Seite 21](#page-26-0)

Mithilfe des Befehls **BPMConfig** können Sie das Profil für die IBM Process Server-Testumgebung mit einer Eigenschaftendatei erstellen und konfigurieren, die alle erforderlichen Werte für die Profileinstellungen enthält.

#### <span id="page-24-0"></span>**Zugehörige Verweise**:

[Systemanforderungen für IBM Integration Designer](http://www.ibm.com/software/integration/integration-designer/sysreqs/)

[Befehlszeilenargumente für imcl](http://publib.boulder.ibm.com/infocenter/install/v1r5/index.jsp?topic=%2Fcom.ibm.cic.commandline.doc%2Ftopics%2Fr_tools_imcl.html)

# **IBM Integration Designer unbeaufsichtigt mit einer Antwortdatei installieren**

Sie können das Produktpaket für IBM Integration Designer im Modus für die *unbeaufsichtigte* Installation installieren. Bei der Installation im unbeaufsichtigten Modus ist die Benutzerschnittstelle nicht verfügbar. Stattdessen führen Sie einen Befehl aus, um das Produkt mithilfe einer Antwortdatei zu installieren.

Prüfen Sie vor der Installation von IBM Integration Designer die Systemvoraussetzungen für das Produkt.

Besonders wichtig sind die Versionsstufen der Betriebssysteme und der Softwarevoraussetzungen. Auch wenn im Rahmen des Installationsprozesses automatisch überprüft wird, ob die vorausgesetzten Patches für das Betriebssystem vorhanden sind, sollten Sie die erforderlichen Voraussetzungen prüfen, sofern Sie diesen Schritt noch nicht ausgeführt haben. Vom Link der Systemvoraussetzungen werden alle unterstützten Betriebssysteme sowie die Fixes und Patches für die Betriebssysteme aufgelistet, die Sie installieren müssen, damit Ihr Betriebssystem kompatibel ist. Es werden auch die erforderlichen Versionen aller Softwarevoraussetzungen aufgeführt.

**Wichtig:** Wenn Sie IBM Integration Designer mit der zugehörigen Testumgebung als Benutzer ohne Rootberechtigung bzw. Administratorberechtigung installieren und beabsichtigen, die Testumgebung zu installieren, müssen Sie DB2 installieren, bevor Sie mit der Produktinstallation beginnen. Die DB2-Datenbank muss lokal installiert sein.

Wenn Sie nicht über die vorausgesetzten Basisprodukte für die Installation von IBM Integration Designer verfügen, müssen Sie diese im Rahmen der unbeaufsichtigten Installation installieren. Folgende Basisprodukte sind erforderlich:

- Installation Manager
- WebSphere Application Server Network Deployment (wenn Sie in der Testumgebung installieren)

Im Rahmen einer unbeaufsichtigten Installation werden die folgenden Tasks ausgeführt:

- v Installation von Installation Manager, sofern dieses Programm noch nicht installiert ist, oder Aktualisierung auf den geeigneten Versionsstand, falls bereits installiert.
- v Installation der erforderlichen Basisprodukte und von IBM Integration Designer.

Führen Sie zur unbeaufsichtigten Installation von IBM Integration Designer die folgenden Schritte aus:

- 1. Lesen und akzeptieren Sie die Lizenzbedingungen vor der Installation. Wenn Sie den Parameter **-acceptLicense** zur Befehlszeile hinzufügen, akzeptieren Sie alle Lizenzen.
- 2. Erstellen Sie die Antwortdatei, mit deren Hilfe die erforderlichen Basisprodukte und IBM Integration Designer installiert werden. Kopieren Sie eine Beispielantwortdatei, die für Ihr Betriebssystem und Ihre Benutzerzugriffsebene geeignet ist, aus einem der folgenden Verzeichnisse:

Zum Installieren von IBM Integration Designer und der Testumgebung: *extraktionsverzeichnis*/ responsefiles/iid\_testenv/

Zum Installieren von IBM Integration Designer ohne Testumgebung: *extraktionsverzeichnis*/ responsefiles/iid/

Sie können eine Antwortdatei stattdessen auch erstellen, indem Sie Ihre Aktionen in Installation Manager aufzeichnen. Wenn Sie eine Antwortdatei aufzeichnen, werden die Optionen, die Sie in Installation Manager auswählen, in einer XML-Datei gespeichert. Wenn Sie Installation Manager im unbeaufsichtigten Modus ausführen, werden die Daten in der XML-Antwortdatei zur Ausführung der Installation verwendet.

3. Die in der Musterantwortdatei bereitgestellten Standardwerte ermöglichen eine Basisinstallation. Sie sollten die Datei und die enthaltenen Kommentare jedoch prüfen und die Parameter je nach Bedarf für Ihre Umgebung ändern.

**Wichtig:** Stellen Sie sicher, dass die Repository-Positionen in Ihrer Antwortdatei auf die korrekte Speicherposition in Ihrer Umgebung verweist und dass die übrigen Parameterwerte ebenfalls richtig eingestellt sind.

4. Führen Sie den folgenden Befehl aus:

**Wichtig:** Wenn Sie Windows 7, Windows Vista oder Windows Server 2008 verwenden, starten Sie die Eingabeaufforderung, indem Sie mit der rechten Maustaste klicken und die Option **Als Administrator ausführen** auswählen.

Zum Installieren von IBM Integration Designer und der Testumgebung: Windows *extraktionsverzeichnis*\IM\_win32\installc.exe -acceptLicense input ..\responsefiles\*name\_der\_antwortdatei*.xml -log silent.log

**Anmerkung:** Wenn Sie ein 64-Bit-System ausführen und noch keine 32-Bit-Version von Installation Manager installiert haben, müssen Sie den Befehl im Verzeichnis *extraktionsverzeichnis*\IM64\tools ausführen.

 $\blacktriangleright$  Linux

*extraktionsverzeichnis*/IM\_linux/installc -acceptLicense input ../responsefiles/*name\_der\_antwortdatei*.xml -log silent.log

**Anmerkung:** Wenn Sie ein 64-Bit-System ausführen und noch keine 32-Bit-Version von Installation Manager installiert haben, müssen Sie den Befehl im Verzeichnis *extraktionsverzeichnis*/IM64/tools ausführen.

Zum Installieren von IBM Integration Designer ohne Testumgebung: Windows

*extraktionsverzeichnis*\IM\_win32\installc -acceptLicense input ..\responsefiles\*name\_der\_antwortdatei*.xml -log silent.log

 $\blacktriangleright$  Linux

*extraktionsverzeichnis*/IM\_linux/installc -acceptLicense input ../responsefiles/*name\_der\_antwortdatei*.xml -log silent.log

Installation Manager installiert alle erforderlichen Voraussetzungen sowie IBM Integration Designer und schreibt eine Protokolldatei in das von Ihnen angegebene Verzeichnis.

**Achtung:** Wenn Sie IBM Integration Designer und UTE auf einer Linux-Plattform unter den Verzeichnissen **/home** oder **/opt** installieren, empfangen Sie wahrscheinlich eine Warnung oder eine Protokollnachricht, dass während der Installation von DB2 Express ein Fehler aufgetreten ist. Die Fehlernachricht lautet: **Bei der Installation von DB2 Express sind Warnungen aufgetreten. Die Installationsprotokolldatei /opt/IBM/BPM8.0/logs/db2install.log von DB2 Express enthält weitere Informationen.** Dies ist bei einer Linux-Plattformen ein erwartetes Verhalten, das keinen Installationsfehler darstellt. Fahren Sie mit der weiteren Installation fort und schließen Sie sie ab.

Nach der Installation des Produkts erstellen Sie die Implementierungstestumgebung und das Profil mit dem Befehl **BPMconfig**.

#### **Zugehörige Tasks**:

[Unbeaufsichtigte Installation mit Installation Manager ausführen](http://publib.boulder.ibm.com/infocenter/install/v1r5/topic/com.ibm.silentinstall12.doc/topics/c_silent_install_over_IM.html)

[Antwortdatei mit Installation Manager aufzeichnen](http://publib.boulder.ibm.com/infocenter/install/v1r5/topic/com.ibm.silentinstall12.doc/topics/t_silent_create_response_files_IM.html)

["Testumgebungsprofil mit 'BPMConfig' erstellen und konfigurieren" auf Seite 21](#page-26-0)

Mithilfe des Befehls **BPMConfig** können Sie das Profil für die IBM Process Server-Testumgebung mit einer Eigenschaftendatei erstellen und konfigurieren, die alle erforderlichen Werte für die Profileinstellungen enthält.

#### **Zugehörige Verweise**:

<span id="page-26-0"></span>[Systemanforderungen für IBM Integration Designer](http://www.ibm.com/software/integration/integration-designer/sysreqs/)

# **Testumgebungsprofil mit 'BPMConfig' erstellen und konfigurieren**

Mithilfe des Befehls **BPMConfig** können Sie das Profil für die IBM Process Server-Testumgebung mit einer Eigenschaftendatei erstellen und konfigurieren, die alle erforderlichen Werte für die Profileinstellungen enthält.

Sie müssen eine unbeaufsichtigte Installation von IBM Integration Designer und der Testumgebung über die Befehlszeile oder die Antwortdatei ausgeführt haben.

Stellen Sie sicher, dass die DB2-Befehlszeilenumgebung erfolgreich aufgerufen werden kann.

- **2000 Windows** Führen Sie db2cmd in der Eingabeaufforderung aus. Daraufhin sollte eine DB2-Befehlszeilenschnittstelle geöffnet werden.
- **Einux** Führen Sie **db2** testweise über das Terminal aus. Dies sollte die DB2-Befehlsposition angeben.

Wenn Sie ein Benutzer ohne Administratorberechtigungen oder Rootberechtigungen sind, müssen Sie die Berechtigung zum Erstellen von Datenbanken besitzen. Wenn Sie keine Berechtigung zum Erstellen von Datenbanken haben, führen Sie die folgenden Schritte aus, um die Berechtigung zu erlangen:

- **> Windows** Fügen Sie den Benutzer der Gruppe DB2ADMNS hinzu. Weitere Informationen zum Hinzufügen eines Benutzers zu der Gruppe finden Sie unter [Hinzufügen der Benutzer-ID zu den Benutzer](http://pic.dhe.ibm.com/infocenter/db2luw/v10r1/index.jsp?topic=%2Fcom.ibm.db2.luw.qb.dbconn.doc%2Fdoc%2Ft0057286.html)[gruppen DB2ADMNS und DB2USERS \(Windows\).](http://pic.dhe.ibm.com/infocenter/db2luw/v10r1/index.jsp?topic=%2Fcom.ibm.db2.luw.qb.dbconn.doc%2Fdoc%2Ft0057286.html)
- > Linux Fügen Sie den Benutzer der primären Benutzergruppe der DB2-Instanz hinzu. Weitere Informationen zum Hinzufügen eines Benutzers zu der Gruppe finden Sie unter [Erstellen von Gruppen](http://pic.dhe.ibm.com/infocenter/db2luw/v10r1/index.jsp?topic=%2Fcom.ibm.db2.luw.qb.server.doc%2Fdoc%2Ft0006742.html)[und Benutzer-IDs für eine DB2-Datenbankinstallation \(Linux und UNIX\).](http://pic.dhe.ibm.com/infocenter/db2luw/v10r1/index.jsp?topic=%2Fcom.ibm.db2.luw.qb.server.doc%2Fdoc%2Ft0006742.html)

Wenn Sie den Befehl **BPMConfig** mit den Optionen **-create -de** ausführen, führt der Befehl die folgenden Tasks aus:

- v Erstellt ein eigenständiges Profil für die IBM Process Server-Testumgebung.
- Konfiguriert das Testumgebungsprofil.

Führen Sie die folgenden Schritte aus, um das Profil für die IBM Process Server-Testumgebung zu erstellen und zu konfigurieren:

1. Suchen Sie auf dem System, auf dem Sie das Testumgebungsprofil erstellen möchten, in folgendem Pfad nach der Beispieleigenschaftendatei Advanced-PS-SingleCluster-DB2.properties:

2000 Linux *extraktionsverzeichnis*/launchpad/content/samples/config/iid

Windows 2000 *extraktionsverzeichnis*\launchpad\content\samples\config\iid

- 2. Erstellen Sie eine Kopie der obigen Beispieleigenschaftendatei.
- 3. Ändern Sie Ihre Version der Eigenschaftendatei, sodass sie die Werte für Ihre Konfiguration enthält. Zum Erstellen des Testumgebungsprofil für IBM Integration Designer löschen oder aktualisieren Sie die Standardvariablenwerte, die den erforderlichen Eigenschaften zugewiesen sind.

*Tabelle 5. Festzulegende Eigenschaften für Befehl* **BPMConfig**.

In der folgenden Tabelle werden die Eigenschaften und Werte aufgelistet, die Sie festlegen müssen:

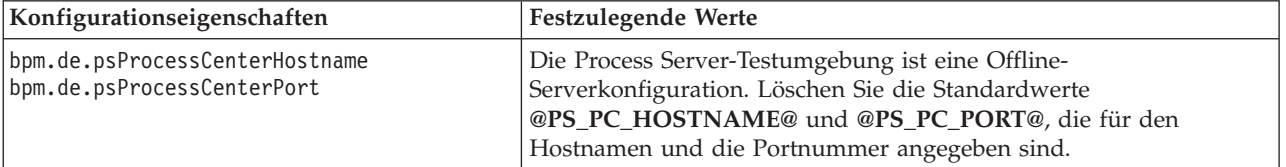

#### *Tabelle 5. Festzulegende Eigenschaften für Befehl* **BPMConfig** *(Forts.)*.

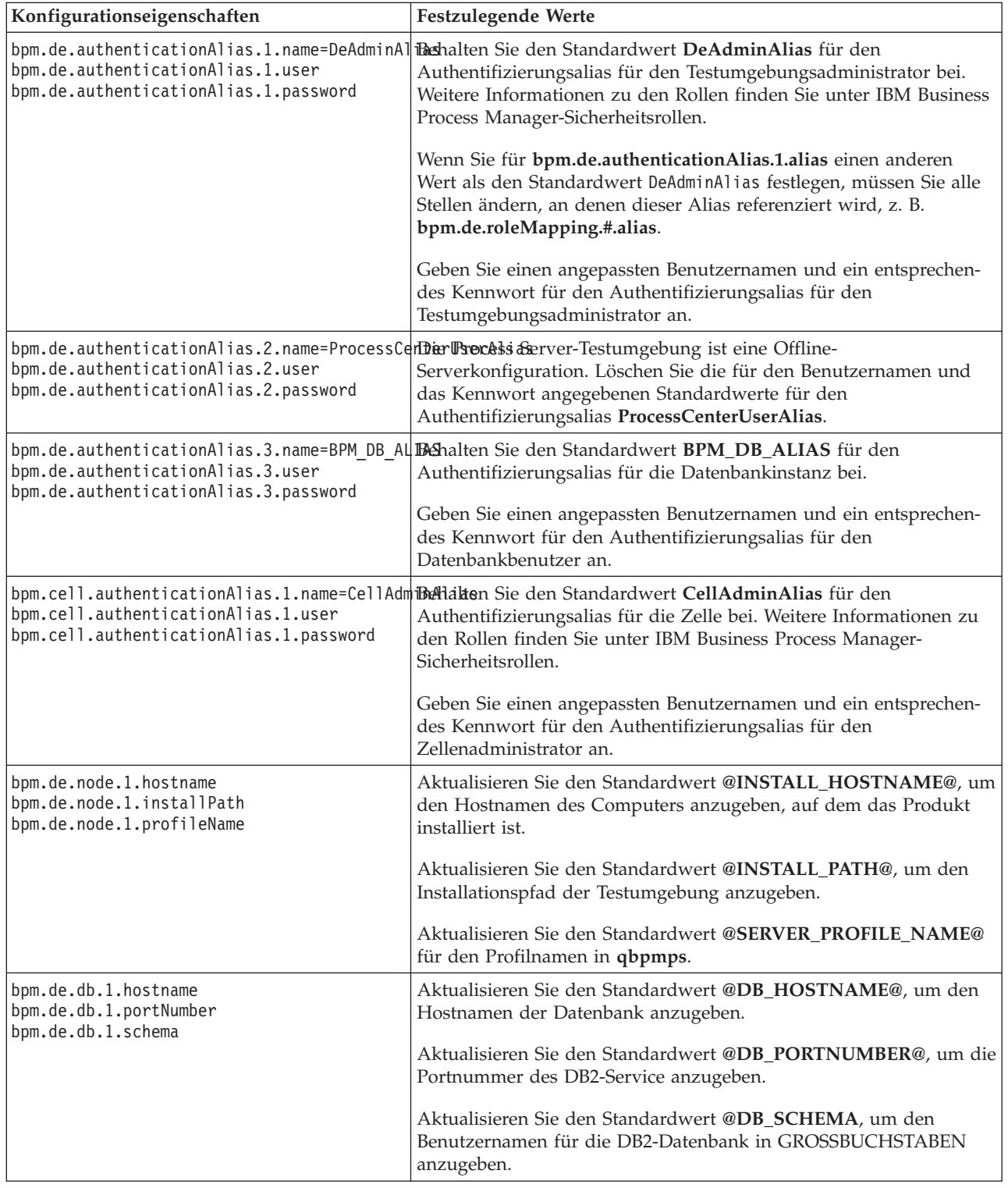

In der folgenden Tabelle werden die Eigenschaften und Werte aufgelistet, die Sie festlegen müssen:

#### <span id="page-28-0"></span>*Tabelle 5. Festzulegende Eigenschaften für Befehl* **BPMConfig** *(Forts.)*.

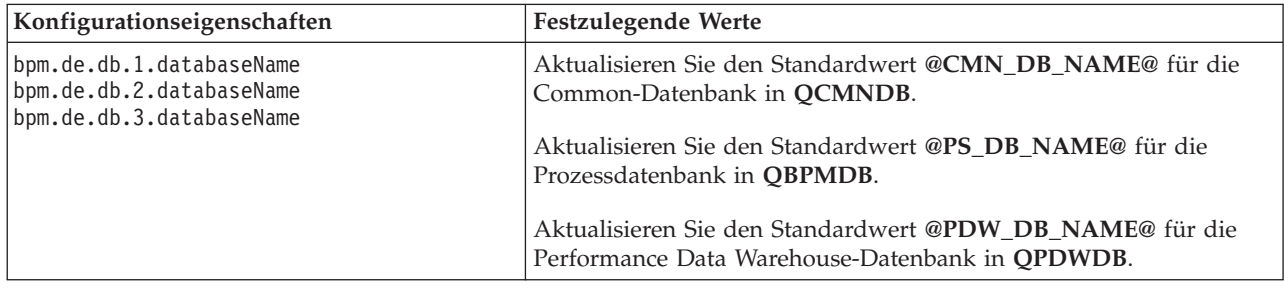

In der folgenden Tabelle werden die Eigenschaften und Werte aufgelistet, die Sie festlegen müssen:

Weitere Informationen zu den Eigenschaften des Befehls **BPMConfig** finden Sie in den Kommentaren in den Beispieldateien. Informationen sind auch in den Beschreibungen der Beispieleigenschaftendateien unter Beispielkonfigurationseigenschaftendateien zur Verwendung mit dem Befehl 'BPMConfig' enthalten.

- 4. Fügen Sie die Eigenschaft **bpm.de.createDatabase** in der Eigenschaftendatei hinzu und legen Sie den Wert auf **true** fest.
- 5. Führen Sie den Befehl **BPMConfig** aus und übergeben Sie dabei den Namen der von Ihnen erstellten Konfigurationsdatei. Beispiel: > Linux

*BPM-HOME*/bin/BPMConfig -create -de *meine\_umgebung.properties*

 $\blacktriangleright$  Windows

*BPM-HOME*\bin\BPMConfig -create -de *meine\_umgebung.properties*

Erstellen Sie eine Kopie der aktualisierten Eigenschaftendatei, benennen Sie diese kopierte Version in **Standalone.properties** um und platzieren Sie diese Datei an der Position *<WTE\_HOME>*/properties/wte. Dadurch wird sichergestellt, dass das Feature zum Zurücksetzen des Servers in Integration Designer ordnungsgemäß funktioniert.

Nachdem Sie das Testumgebungsprofil erstellt haben, können Sie das Testprofil starten, indem Sie den Befehl **BPMconfig** mit der Aktion **-start** ausführen.

#### **Zugehörige Tasks**:

["IBM Integration Designer unbeaufsichtigt mit einer Antwortdatei installieren" auf Seite 19](#page-24-0) Sie können das Produktpaket für IBM Integration Designer im Modus für die *unbeaufsichtigte* Installation installieren. Bei der Installation im unbeaufsichtigten Modus ist die Benutzerschnittstelle nicht verfügbar. Stattdessen führen Sie einen Befehl aus, um das Produkt mithilfe einer Antwortdatei zu installieren.

["IBM Integration Designer unbeaufsichtigt installieren" auf Seite 13](#page-18-0) Sie können das IBM Integration Designer-Produktpaket im *unbeaufsichtigten* Installationsmodus installieren. Bei der Installation im unbeaufsichtigten Modus ist die Benutzerschnittstelle nicht verfügbar.

["IBM Integration Designer unbeaufsichtigt über die Befehlszeile installieren" auf Seite 13](#page-18-0) Sie können IBM Integration Designer über die Befehlszeile installieren.

### **IBM Installation Manager verwenden**

In diesem Abschnitt werden allgemeine Aufgaben in Bezug auf IBM Installation Manager beschrieben. Weitere Informationen finden Sie im [Information Center von Installation Manager.](http://publib.boulder.ibm.com/infocenter/install/v1r5/index.jsp)

#### **Zugehörige Informationen**:

[Information Center von IBM Installation Manager](http://publib.boulder.ibm.com/infocenter/install/v1r5/index.jsp)

# <span id="page-29-0"></span>**Installation Manager unter Windows installieren**

Wenn Sie die Installation Ihres Produkts über das Launchpadprogramm starten, wird IBM Installation Manager automatisch installiert, sofern das Tool nicht bereits auf der Workstation installiert ist. (Weitere Informationen zu diesem Prozess finden Sie im Abschnitt ["Über das Produkt-Launchpad installieren" auf](#page-11-0) [Seite 6.](#page-11-0)) In allen anderen Fällen müssen Sie die Installation von Installation Manager manuell starten.

Gehen Sie wie folgt vor, um Installation Manager manuell zu installieren:

1. Führen Sie die Datei **install.exe** im Ordner IM\_win32 des Installationsimages aus.

**Anmerkung:** Wenn Sie ein 64-Bit-System ausführen und noch keine 32-Bit-Version von Installation Manager installiert haben, müssen Sie den Befehl im Verzeichnis IM\_win64 ausführen.

- 2. Klicken Sie auf der Seite **Pakete installieren** auf **Weiter**.
- 3. Lesen Sie die Lizenzvereinbarung auf der Seite **Lizenzvereinbarung** und wählen Sie **Ich akzeptiere die Bedingungen der Lizenzvereinbarung** aus. Klicken Sie auf **Weiter**.
- 4. Klicken Sie auf der Seite **Zielordner** auf die Schaltfläche **Durchsuchen**, um die Installationsposition bei Bedarf zu ändern. Klicken Sie auf **Weiter**.
- 5. Klicken Sie auf der Seite **Zusammenfassung** auf **Installieren**. Nach Abschluss des Installationsprozesses wird in einer Nachricht der Erfolg des Prozesses bestätigt.
- 6. Klicken Sie auf **Fertig stellen**. IBM Installation Manager wird geöffnet.

# **Installation Manager unter Linux installieren**

Wenn Sie die Installation Ihres Produkts über das Launchpadprogramm starten, wird IBM Installation Manager automatisch installiert, sofern das Tool nicht bereits auf der Workstation installiert ist. Weitere Informationen zu diesem Prozess finden Sie in ["Über das Produkt-Launchpad installieren" auf Seite 6.](#page-11-0)

Gehen Sie wie folgt vor, um Installation Manager manuell zu installieren:

- 1. Öffnen Sie ein Terminalfenster mit Rootberechtigungen.
- 2. Führen Sie die Datei **install** im Ordner IM\_linux des Installationsimages aus.

**Anmerkung:** Wenn Sie ein 64-Bit-System ausführen und noch keine 32-Bit-Version von Installation Manager installiert haben, müssen Sie den Befehl im Verzeichnis IM\_linux64 ausführen.

- 3. Klicken Sie in der Anzeige **Pakete installieren** auf **Weiter**.
- 4. Lesen Sie die Lizenzvereinbarung auf der Seite **Lizenzvereinbarung** und wählen Sie **Ich akzeptiere die Bedingungen der Lizenzvereinbarung** aus. Klicken Sie auf **Weiter**.
- 5. Ändern Sie gegebenenfalls die Position des Installationsverzeichnisses. Klicken Sie auf **Weiter**.
- 6. Klicken Sie auf der Seite mit der Zusammenfassung der Informationen auf **Installieren**. Nach Abschluss des Installationsprozesses wird in einer Nachricht der Erfolg des Prozesses bestätigt.
- 7. Klicken Sie auf **Fertig stellen**. Wenn Sie die Installation Ihres Produkts über das Launchpadprogramm starten, wird IBM Installation Manager automatisch installiert, sofern das Tool nicht bereits auf der Workstation installiert ist.

# **Installation Manager unter Windows starten**

Wenn Sie die Installation Ihres Produkts über das Launchpadprogramm starten, wird IBM Installation Manager automatisch installiert, sofern das Tool nicht bereits auf der Workstation installiert ist. Bei dieser automatischen Installation wird Installation Manager mit einer konfigurierten Repository-Vorgabe und ausgewählten IBM Integration Designer-Paketen gestartet. Wenn Sie Installation Manager direkt starten, müssen Sie eine Repository-Vorgabe festlegen und Produktpakete manuell auswählen. Weitere Informati-onen finden Sie im Abschnitt ["Repository-Vorgaben in Installation Manager festlegen" auf Seite 28.](#page-33-0)

Gehen Sie wie folgt vor, um Installation Manager manuell zu starten:

1. Öffnen Sie das Menü **Start** in der **Taskleiste**.

<span id="page-30-0"></span>2. Wählen Sie **Alle Programme** > **IBM Installation Manager** > **IBM Installation Manager** aus.

# **Installation Manager unter Linux starten**

Wenn Sie die Installation Ihres Produkts über das Launchpadprogramm starten, wird IBM Installation Manager automatisch installiert, sofern das Tool nicht bereits auf der Workstation installiert ist. Bei dieser automatischen Installation wird Installation Manager mit einer konfigurierten Repository-Vorgabe und ausgewählten IBM Integration Designer-Paketen gestartet. Wenn Sie Installation Manager direkt starten, müssen Sie eine Repository-Vorgabe festlegen und Produktpakete manuell auswählen. Weitere Informati-onen finden Sie im Abschnitt ["Repository-Vorgaben in Installation Manager festlegen" auf Seite 28.](#page-33-0)

Gehen Sie wie folgt vor, um Installation Manager manuell zu starten:

- 1. Öffnen Sie ein Terminalfenster mit Rootberechtigungen.
- 2. Wechseln Sie in das Installationsverzeichnis für Installation Manager (standardmäßig /opt/IBM/InstallationManager/eclipse für eine Installation durch einen Rootbenutzer und *benutzerausgangsverzeichnis*/IBM/InstallationManager/eclipse für eine Installation durch einen Benutzer ohne Rootberechtigung) und führen Sie **IBMIM** aus.

# **Installation Manager unter Windows deinstallieren**

Gehen Sie wie folgt vor, um Installation Manager manuell zu deinstallieren:

- 1. Klicken Sie auf **Start** > **Einstellungen** > **Systemsteuerung** und doppelklicken Sie dann auf **Software**.
- 2. Wählen Sie den Eintrag für IBM Installation Manager aus und klicken Sie auf **Entfernen**.

# **Installation Manager unter Linux deinstallieren**

IBM Installation Manager muss mit dem Paketverwaltungstool deinstalliert werden, das standardmäßig in Ihrer Linux-Version verfügbar ist.

Es gibt folgende Möglichkeiten, Installation Manager unter Linux manuell zu deinstallieren:

- v Klicken Sie im Menü auf **Anwendungen** > **Systemtools**. Wählen Sie **IBM Installation Manager** > **IBM Installation Manager deinstallieren** aus.
- v Öffnen Sie ein Terminalfenster mit Rootberechtigungen. Wechseln Sie in das Deinstallationsverzeichnis für Installation Manager. Dies ist standardmäßig das Verzeichnis **/var/ibm/InstallationManager/ uninstall**. Führen Sie **./uninstall** aus.

# **Installation Manager über einen Proxy-Server aktualisieren**

Proxy-Server aktivieren hinter einer Firewall Verbindungen zu fernen Servern. In Installation Manager oder in einer Antwortdatei können Benutzervorgaben für Proxy-Server definiert werden. Nach der Aktivierung eines Proxy-Servers wird dieser für die gesamte Serverkommunikation verwendet. Detaillierte Informationen zum Konfigurieren von Installation Manager für einen Proxy-Server finden Sie im Abschnitt [Internet-Benutzervorgaben](http://publib.boulder.ibm.com/infocenter/install/v1r5/topic/com.ibm.cic.agent.ui.doc/topics/c_proxy_server.html) im Information Center von Installation Manager.

# **Übersicht**

IBM Installation Manager ist ein Programm, das Sie bei der Installation der IBM Integration Designer-Pakete auf Ihrer Workstation unterstützt. Es unterstützt Sie auch beim Aktualisieren, Ändern und Deinstallieren dieser und anderer Pakete, die Sie installieren. Ein Paket kann ein Produkt, eine Gruppe von Komponenten oder eine einzelne Komponente sein, die für die Installation durch Installation Manager vorgesehen ist.

IBM Installation Manager bietet eine Reihe zeitsparender Funktionen. Es verfolgt, was Sie gerade installieren, stellt fest, welche Softwarekomponenten Sie bereits installiert haben und ermittelt Komponenten, die Ihnen zur Installation zur Verfügung stehen. Das Programm sucht nach Aktualisierungen, damit Sie wissen, dass Sie die aktuellste Version eines IBM Integration Designer-Produktpakets installieren. Installation Manager bietet ferner Tools zur Lizenzverwaltung für die von Installation Manager installierten Pro<span id="page-31-0"></span>duktpakete. Es verfügt auch über Tools zum Aktualisieren und Ändern der Pakete. Sie können Installation Manager auch verwenden, um Produktpakete zu deinstallieren.

Installation Manager enthält sieben Assistenten, die die Verwaltung Ihres Produktpakets durch Ihre Lebenszyklen vereinfachen:

- v Der Assistent **Pakete installieren** führt Sie durch den Installationsprozess. Sie können ein Produktpaket entweder einfach durch Übernehmen der Standardeinstellungen installieren oder die Standardeinstellungen ändern, um eine angepasste Installation zu erstellen. Bevor ein Produktpaket installiert wird, wird eine vollständige Zusammenfassung der Auswahlen angezeigt, die Sie während der Ausführung des Assistenten vorgenommen haben. Mithilfe des Assistenten können Sie auch mehrere Produkte gleichzeitig installieren.
- v Der Assistent **Pakete aktualisieren** sucht nach verfügbaren Aktualisierungen für von Ihnen installierte Produktpakete. Eine Aktualisierung kann ein freigegebenes Fix, eine neue Komponente oder eine neue Version des Produkts sein. Die Details zum Inhalt der Aktualisierung werden vom Assistenten bereitgestellt. Sie können entscheiden, ob eine Aktualisierung angewendet werden soll.
- v Mit dem Assistenten **Pakete ändern** können Sie bestimmte Elemente eines Pakets ändern, das Sie bereits installiert haben. Während der Erstinstallation des Produktpakets wählen Sie die Komponenten aus, die Sie installieren möchten. Wenn Sie es später vorziehen, andere Komponenten zu verwenden, können Sie diese dann mithilfe des Assistenten **Pakete ändern** zur Installation des Produktpakets hinzufügen. Sie können auch Komponenten entfernen und Sprachen hinzufügen oder entfernen.
- v Der Assistent für die Lizenzverwaltung unterstützt Sie bei der Lizenzierung Ihrer Pakete. Mit diesem Assistenten können Sie Ihre Testlizenz in eine Voll-Lizenz ändern, Ihre Server für Floating-Lizenzen einrichten und auswählen, welche Lizenzart für die einzelnen Pakete verwendet werden soll. Dieser Assistent wird nicht für die IBM Integration Designer-Pakete verwendet.
- v Der **Importassistent** unterstützt Sie beim Hinzufügen von vorhandenen Paketen, die mithilfe anderer Installationstools (nicht mit Installation Manager) installiert wurden, damit diese von Installation Manager verwaltet werden können.
- v Mit dem Assistenten **Rollback für Pakete durchführen** können Sie zu einer zuvor installierten Version eines auswählbaren Pakets zurückkehren.
- v Der Assistent **Pakete deinstallieren** unterstützt Sie beim Entfernen eines Produktpakets von Ihrem Computer. Sie können mehrere Pakete gleichzeitig deinstallieren.

#### **Zugehörige Informationen**:

[Information Center von IBM Installation Manager](http://publib.boulder.ibm.com/infocenter/install/v1r5/index.jsp)

# **Installation Manager im unbeaufsichtigten Modus installieren und deinstallieren**

IBM Installation Manager kann im unbeaufsichtigten Modus installiert und deinstalliert werden.

#### **Zugehörige Informationen**:

[Information Center von IBM Installation Manager](http://publib.boulder.ibm.com/infocenter/install/v1r5/index.jsp)

### **Installation Manager im unbeaufsichtigten Modus installieren**

Zur unbeaufsichtigten Installation von Installation Manager müssen Sie das Installationsprogramm extrahieren, in das Unterverzeichnis 'InstallerImage\_*Plattform*' wechseln und dann folgende Befehle ausführen:

• > Windows extraktionsverzeichnis\IM\_win32\installc --launcher.ini -acceptLicense silent-install.ini -log <name\_und\_pfad\_der\_protokolldatei>. Beispiel: *extraktionsverzeichnis*\ IM\_win32\installc --launcher.ini -acceptLicense silent-install.ini -log c:\mylogfile.xml

**Anmerkung:** Wenn Sie ein 64-Bit-System ausführen und noch keine 32-Bit-Version von Installation Manager installiert haben, müssen Sie den Befehl im Verzeichnis IM\_win64 ausführen.

<span id="page-32-0"></span>• 2000 Linux *extraktionsverzeichnis*/IM win32/install --launcher.ini -acceptLicense silent-install.ini -log <name\_und\_pfad\_der\_protokolldatei>. Beispiel: *extraktionsverzeichnis*/ IM\_win32/install --launcher.ini -acceptLicense silent-install.ini -log /root/mylogs/ mylogfile.xml

**Anmerkung:** Wenn Sie ein 64-Bit-System ausführen und noch keine 32-Bit-Version von Installation Manager installiert haben, müssen Sie den Befehl im Verzeichnis IM\_linux64 ausführen.

Nach der Installation können Sie mit Installation Manager oder mit dem Installationsprogramm von Installation Manager Pakete im unbeaufsichtigten Modus installieren.

### **Installation Manager unter Windows im unbeaufsichtigten Modus deinstallieren**

Gehen Sie wie folgt vor, um Installation Manager unter Windows im unbeaufsichtigten Modus zu deinstallieren:

- 1. Wechseln Sie in einer Befehlszeile in das Verzeichnis 'uninstall' für Installation Manager. Standardmäßig ist dies **C:\Dokumente und Einstellungen\All Users\Anwendungsdaten\IBM\Installation Manager\uninstall**.
- 2. Geben Sie den folgenden Befehl ein: uninstallc.exe --launcher.ini silent-uninstall.ini

### **Installation Manager unter Linux im unbeaufsichtigten Modus deinstallieren**

Gehen Sie wie folgt vor, um Installation Manager auf anderen Plattformen im unbeaufsichtigten Modus zu deinstallieren:

- 1. Wechseln Sie in einem Terminalfenster in das Deinstallationsverzeichnis für Installation Manager. Standardmäßig ist dies **/var/ibm/InstallationManager/uninstall**).
- 2. Führen Sie folgenden Befehl aus: uninstall --launcher.ini silent-uninstall.ini

# **Paketgruppen und das Verzeichnis für gemeinsam genutzte Ressourcen**

Wenn Sie das IBM Integration Designer-Paket mit IBM Installation Manager installieren, müssen Sie ein Verzeichnis für gemeinsam genutzte Ressourcen (falls IBM Integration Designer das erste mit Installation Manager zu installierende Produkt ist) und eine Paketgruppe auswählen.

### **Paketgruppen**

Während des Installationsprozesses müssen Sie eine *Paketgruppe* für das IBM Integration Designer-Paket angeben. Eine Paketgruppe stellt ein Verzeichnis dar, in dem Pakete eine einheitliche Benutzerschnittstelle oder Workbench gemeinsam mit anderen Paketen in der Gruppe verwenden. Wenn Sie das IBM Integration Designer-Paket mit Installation Manager installieren, können Sie eine neue Paketgruppe erstellen oder die Pakete in eine vorhandene Paketgruppe installieren. Einige Pakete sind möglicherweise nicht für eine gemeinsame Paketgruppe geeignet. In diesem Fall ist die Option zur Verwendung einer vorhandenen Paketgruppe inaktiviert.

Wenn Sie mehrere Pakete zur selben Zeit installieren, werden alle diese Pakete in derselben Paketgruppe installiert.

Einer Paketgruppe wird automatisch ein Name zugewiesen; das Installationsverzeichnis für die Paketgruppe wählen Sie jedoch selbst aus.

Mit IBM Packaging Utility können Sie die folgenden Aktionen ausführen:

- Neues Repository für Pakete generieren
- Pakete in ein neues Repository kopieren
- Pakete löschen, die nicht länger benötigt werden.

Weitere Informationen finden Sie im Abschnitt [IBM Packaging Utility.](http://publib.boulder.ibm.com/infocenter/install/v1r2/topic/com.ibm.cic.auth.ui.doc/topics/t_introduction.html)

<span id="page-33-0"></span>Nachdem Sie die Paketgruppe durch die erfolgreiche Installation eines Produktpakets erstellt haben, können Sie das Installationsverzeichnis nicht mehr ändern. Das Installationsverzeichnis enthält spezifische Dateien und Ressourcen für das IBM Integration Designer-Paket, das in dieser Paketgruppe installiert wird. Eclipse-Plug-ins im Produktpaket, die auch von anderen Paketgruppen verwendet werden können, werden im Verzeichnis für gemeinsam genutzte Ressourcen abgelegt.

### **Verzeichnis für gemeinsam genutzte Ressourcen**

Das *Verzeichnis für gemeinsam genutzte Ressourcen* ist das Verzeichnis, in dem sich Eclipse-Plug-ins befinden, die auch von anderen Produktpaketgruppen verwendet werden können.

**Wichtig:** Sie können das Verzeichnis für gemeinsam genutzte Ressourcen nur einmal angeben: wenn Sie ein Paket das erste Mal installieren. Zur Erzielung optimaler Ergebnisse sollten Sie für das Verzeichnis für gemeinsam genutzte Ressourcen das Laufwerk mit der größten verfügbaren Speicherkapazität verwenden. Sie können die Verzeichnisposition nicht ändern, außer wenn Sie alle Pakete deinstallieren.

#### **Zugehörige Informationen**:

[Information Center von IBM Installation Manager](http://publib.boulder.ibm.com/infocenter/install/v1r5/index.jsp)

# **Repository-Vorgaben in Installation Manager festlegen**

Wenn Sie Installation Manager direkt (z. B über ein Repository auf einem Web-Server) starten, müssen Sie die URL für das Verzeichnis angeben, das das Produktpaket in Installation Manager enthält, bevor Sie das Produktpaket installieren können.

Installation Manager verwendet standardmäßig eine eingebettete URL in jedem Softwareentwicklungsprodukt, um über das Internet eine Verbindung mit einem Repository-Server herzustellen und nach installierbaren Paketen und neuen Komponenten zu suchen. In Ihrem Unternehmen ist möglicherweise eine Umleitung des Repositorys auf Intranet-Sites erforderlich.

**Anmerkung:** Wenn Sie die Installation nicht von DVD oder aus einem lokalen Installationsimage durchführen, lassen Sie sich vom Administrator die Repository-URL für das Installationspaket geben, bevor Sie den Installationsprozess starten.

Gehen Sie wie folgt vor, um eine Repositoryposition in Installation Manager hinzuzufügen, zu bearbeiten oder zu entfernen:

- 1. Starten Sie Installation Manager.
- 2. Klicken Sie auf der Startseite von Installation Manager auf **Datei** > **Benutzervorgaben** und anschließend auf **Repositorys**. Die Seite 'Repository' wird geöffnet, auf der alle verfügbaren Repositorys und deren Positionen angezeigt werden. Außerdem wird angezeigt, ob auf sie zugegriffen werden kann.
- 3. Klicken Sie auf der Seite **Repositorys** auf **Repository hinzufügen**.
- 4. Geben Sie im Fenster **Repository hinzufügen** die URL der Repositoryposition ein oder suchen Sie danach und geben Sie einen Dateipfad ein. Die Repositoryposition befindet sich typischerweise in der Datei *imageverzeichnis*/repository.config. Dabei enthält das *imageverzeichnis* das extrahierte Installationsimage des Produkts, das Sie installieren möchten.
- 5. Klicken Sie auf **OK**. Die neue oder geänderte Repositoryposition wird aufgelistet. Wenn auf das Repository nicht zugegriffen werden kann, wird in der Spalte, die Auskunft über die Zugriffsmöglichkeit gibt, ein rotes x angezeigt.
- 6. Klicken Sie auf **OK**, um das Programm zu beenden.

**Anmerkung:** Wenn Installation Manager die standardmäßigen Repositorypositionen nach den installierten Paketen durchsuchen soll, dann stellen Sie sicher, dass die Benutzervorgabe **Servicerepositorys während der Installation und bei Updates durchsuchen** auf der Repository-Vorgabenseite ausgewählt ist.

#### **Zugehörige Informationen**:

<span id="page-34-0"></span>[Information Center von IBM Installation Manager](http://publib.boulder.ibm.com/infocenter/install/v1r5/index.jsp)

# **IBM Integration Designer starten**

Sie können IBM Integration Designer in der Desktopumgebung oder über eine Befehlszeilenschnittstelle starten.

- v Gehen Sie wie folgt vor, um IBM Integration Designer in der Desktopumgebung zu starten:
	- Windows <sup>2000</sup> Klicken Sie auf **Start** > **Programme** > **IBM** > *name\_der\_paketgruppe* > **IBM Integration Designer 8.0**. Klicken Sie beispielsweise auf **Start** > **Programme** > **IBM** > **IBM Integration Designer** > **IBM Integration Designer 8.0**.
	- <sup>2000</sup> Linux Wählen Sie die Produktverknüpfung im Hauptmenü unter *paketgruppenname* > **IBM Integration Designer 8.0** aus. Klicken Sie beispielsweise auf **IBM Integration Designer** > **IBM Integration Designer 8.0**.
- v Gehen Sie wie folgt vor, um IBM Integration Designer über eine Befehlszeile zu starten:
	- Windows <sup>2000</sup> Führen Sie im Installationsverzeichnis der Paketgruppe den Befehl **wid.exe** aus. Das Installationsverzeichnis der Paketgruppe hat standardmäßig den folgenden Namen:

```
C:\IBM\IntegrationDesigner\v8.0
```
**Anmerkung:** Stellen Sie sicher, dass das Systemdatum und die Systemzeit von Windows korrekt sind und mit den BIOS-Einstellungen übereinstimmen. Wenn das Datum und die Uhrzeit nicht korrekt eingestellt sind, schlägt das Starten von IBM Integration Designer mit der folgenden Fehlernachricht fehl:

Exception in org.eclipse.equinox.internal.p2.reconciler.dropins.Activator.start() of bundle org.eclipse.equinox.p2.reconciler.dropins

– <sup>2000</sup> Linux Führen Sie im Installationsverzeichnis der Paketgruppe den Befehl **./wid.bin** aus. Das Installationsverzeichnis der Paketgruppe hat standardmäßig den folgenden Namen:

/opt/IBM/IntegrationDesigner/v8.0 bei Installation als Benutzer mit Administrationsberechtigung

*benutzerausgangsverzeichnis*/IBM/IntegrationDesigner/v8.0 bei Installation als Benutzer ohne Administrationsberechtigung

Wenn Sie IBM Integration Designer zur Zusammenarbeit mit dem Process Center installieren und das Process Center noch nicht installiert ist, brechen Sie das Fenster ab, das Sie zur Eingabe der Verbindung auffordert. Ansonsten geben Sie den URI des Process Center im folgenden Format ein: http://*servername*:*portnummer*/ProcessCenter

Beispiel:

http://myserver.toronto.com:9080/ProcessCenter

Geben Sie Benutzer-ID und Kennwort ein. Klicken Sie auf **Verbinden**.

### **Option '-clean' beim Starten von IBM Integration Designer verwenden**

Die Option **-clean** kann beim Starten von IBM Integration Designer verwendet werden und führt mehrere Funktionen aus.

IBM Integration Designer basiert auf der Plattform Eclipse, die sämtliche Dateien des Typs 'plugin.xml' in einem einzigen Repository zwischenspeichert, damit sie schneller geladen werden können. Wenn Sie IBM Integration Designer vor der Installation eines neuen Plug-ins verwendet haben, sollten Sie IBM Integration Designer einmal mit der Option **-clean** starten.

1. Wechseln Sie in der Befehlszeile zum Installationsverzeichnis der Paketgruppe, in dem Sie IBM Integration Designer installiert haben.

<span id="page-35-0"></span>2. Führen Sie den Befehl aus, um IBM Integration Designer mit der Option **-clean** zu starten.

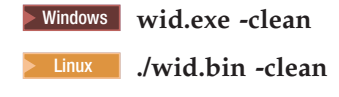

Die Option **-clean** zwingt IBM Integration Designer dazu, das Eclipse-Repository erneut zu erstellen. Dies gilt für alles, was in Eclipse durch Extrahieren in den Eclipse-Ordner plugins installiert wurde. Die Option führt außerdem Folgendes durch:

- Entfernen und Neugenerierung von Manifestdateien.
- v Entfernen zwischengespeicherter Binärdateien sowie deren Neugenerierung aus den neu erstellten Manifestdateien.
- v Entfernen und Neugenerierung von JXE-Informationen.
- v Entfernen und Neugenerierung der Laufzeit-Plug-in-Registry.

Darüber hinaus bleibt es jedem Plug-in, das im Konfigurationsverzeichnis aufgelistet ist, selbst überlassen, was zu tun ist, wenn **-clean** verwendet wird.

Es empfiehlt sich, IBM Integration Designer zusammen mit der Option **-clean** zu starten, nachdem vorläufige Fixes angewendet wurden. Dadurch wird gewährleistet, dass die Plug-in-Registry generiert wird und alle Änderungen durch die angewendeten Fixes widerspiegelt. Dies muss nur einmal nach der Anwendung eines vorläufigen Fixes geschehen, da das Ausführen mit der Option **-clean** eine beträchtliche Zeit für die Neugenerierung der Plug-in-Registry in Anspruch nimmt.

# **Auf Citrix Presentation Server installieren**

Sie können IBM Integration Designer auf einem Citrix Presentation Server installieren, sodass mehrere Benutzer über Fernzugriff von Ihren Citrix Presentation Server-Clients eine Verbindung herstellen können.

Befolgen Sie diese Anweisungen, um IBM Integration Designer für die Ausführung auf einem Citrix Presentation Server zu installieren.

**Anmerkung:** Im folgenden Text bezeichnet der Begriff "Installationsverantwortlicher" die Benutzer-ID, die für die Installation von IBM Integration Designer verwendet wurde.

- 1. Wenn Sie IBM Integration Designer auf dem Server installieren, stellen Sie sicher, dass Sie als Benutzer mit Administratorzugriff angemeldet sind.
- 2. Stellen Sie nach der Installation sicher, dass das Installationsverzeichnis schreibgeschützt ist. Dies ist das Produktverzeichnis, nicht das gemeinsam genutzte Installationsverzeichnis. Durch diesen Schritt wird sichergestellt, dass die Konfigurationsdaten in das Ausgangsverzeichnis geschrieben werden. Falls diese Maßnahme nicht ergriffen wird, kommt es zu einer Situation, in der alle Benutzer dieselbe Position für ihre Konfigurationsbereiche verwenden. Dies wird nicht unterstützt.

**Anmerkung:** Stellen Sie sicher, dass die Clientbenutzer Schreibzugriff auf das folgende Verzeichnis erhalten: **<installationsstammverzeichnis>\runtimes\bi\_v8\**. Andernfalls kann der Status des Servers für die integrierte Testumgebung nicht ermittelt werden.

- 3. Beim Start von IBM Integration Designer von einem Client wird der Arbeitsbereich in einem Verzeichnis erstellt, das vom Benutzer angegeben wird.
- 4. Für jeden Benutzer ohne Rootberechtigung ist ein Profil erforderlich, um die Server in der Testumgebung verwenden zu können. Die für die Produktinstallation verantwortliche Person kann Benutzern ohne Rootberechtigung die Schreibberechtigung für die entsprechenden IBM Business Process Manager-Dateien und -Verzeichnisse erteilen. Die Benutzer ohne Rootberechtigung können anschließend Profile erstellen. Alternativ kann der Installationsverantwortliche für das Produkt eine Gruppe für Benutzer erstellen, die berechtigt sind, Profile zu erstellen, oder er kann einzelnen Benutzern die Berechtigung zum Erstellen von Profilen erteilen. Im folgenden Beispiel wird gezeigt, wie eine Gruppe erstellt wird, die berechtigt ist, Profile zu erstellen.

# <span id="page-36-0"></span>**Citrix Presentation Server konfigurieren**

Der Installationsverantwortliche kann mit den folgenden Schritten die Gruppe "profilers" erstellen und der Gruppe die erforderlichen Berechtigungen zum Erstellen von Profilen erteilen.

- 1. Melden Sie sich als Installationsverantwortlicher für das Produkt beim IBM Integration Designer-System an (der Installationsverantwortliche für das Produkt kann Rootadministrator oder Benutzer ohne Rootberechtigung sein).
- 2. Führen Sie mithilfe von Betriebssystembefehlen die folgenden Tasks aus:
	- a. Erstellen Sie eine Gruppe mit der Bezeichnung "profilers", die alle Benutzer, die Profile erstellen können, enthält.
	- b. Erstellen Sie einen benannten Benutzer **user1**, der Profile erstellen kann.
	- c. Fügen Sie die Benutzer **product\_installer** und **user1** zur Gruppe der Profilersteller hinzu.
- 3.  $\geq$  Linux Melden Sie sich ab und melden Sie sich als Installationsverantwortlicher wieder an, um die neue Gruppe abzunehmen.
- 4. Verwenden Sie als Installationsverantwortlicher für das Produkt Betriebssystemtools, um Verzeichnisund Dateiberechtigungen zu ändern.
	- a. **2000 Linux Im folgenden Beispiel wird davon ausgegangen, dass die Variable Folgendes be**zeichnet: IBM Business Process Manager *installationsstammverzeichnis***opt/ibm/BPM/v8**

```
export WASHOME=opt/ibm/BPM/v8
echo $WASHOME
echo "Performing chggrp/chmod per WAS directions..."
chgrp profilers $WASHOME/logs/manageprofiles
chmod g+wr $WASHOME/logs/manageprofiles
chgrp profilers $WASHOME/properties
chmod g+wr $WASHOME/properties
chgrp profilers $WASHOME/properties/fsdb
chmod g+wr $WASHOME/properties/fsdb
chgrp profilers $WASHOME/properties/profileRegistry.xml
chmod g+wr $WASHOME/properties/profileRegistry.xml
chgrp -R profilers $WASHOME/profileTemplates
```
b. Geben Sie den folgenden zusätzlichen Befehl aus, wobei profile\_template\_name der Standardwert dmgr oder der verwaltete Wert ist.

```
chmod -R g+wr $WASHOME/profileTemplates/profile template name/documents
```
Die Eigentumsrechte an Dateien bleiben erhalten, wenn die Dateien während der Profilerstellung in das Profilverzeichnis kopiert werden. Sie haben dem Profilverzeichnis Schreibzugriff erteilt, sodass in das Profilverzeichnis kopierte Dateien im Prozess der Profilerstellung geändert werden können. Dateien, die sich bereits vor dem Beginn der Profilerstellung in der Verzeichnisstruktur 'profileTemplate' befinden, werden während der Profilerstellung nicht geändert.

- $c.$  2000 Linux Geben Sie folgende, zusätzliche Befehle aus: chgrp profilers \$WASHOME/properties/Profiles.menu chmod g+wr \$WASHOME/properties/Profiles.menu
- d. Windows <sup>2000</sup> Das folgende Beispiel geht davon aus, dass die Variable **\$WASHOME** das IBM Business Process Manager-Installationsverzeichnis **C:\IBM\ProcServer\v8** bezeichnet. Befolgen Sie die Anweisungen in der Windows-Dokumentation, um der Gruppe der Profilersteller Lese- und Schreibzugriff auf folgende Verzeichnisse und deren Dateien zu erteilten:

```
@WASHOME\logs\manageprofiles
@WASHOME\properties
@WASHOME\properties\fsdb
@WASHOME\properties\profileRegistry.xml
```
Möglicherweise müssen Sie die Berechtigungen für weitere Dateien ändern, wenn der Benutzer ohne Administratorberechtigung Berechtigungsfehler feststellt. Wenn der Installationsverantwortliche beispielsweise einen Benutzer ohne Administratorberechtigung berechtigt, ein Profil zu löschen, muss der Installationsverantwortliche unter Umständen die folgende Datei löschen:

<span id="page-37-0"></span> $e.$  2000 Linux  $\overline{a}$  2000 Linux install\_root/properties/profileRegistry.xml\_LOCK

 $f.$  Windows

install\_root\properties\profileRegistry.xml\_LOCK

Erteilen Sie dem Benutzer ohne Rootberechtigung Schreibzugriff für die Datei, damit er berechtigt ist, diese zu löschen. Wenn der Benutzer ohne Rootberechtigung das Profil jetzt noch immer nicht löschen kann, muss der Installationsverantwortliche das Profil löschen.

Der Installationsverantwortliche hat die Gruppe der Profilersteller erstellt und der Gruppe entsprechende Berechtigungen für bestimmte Verzeichnisse und Dateien erteilt, um Profile zu erstellen. Diese Verzeichnisse und Dateien sind die einzigen im Installationsstammverzeichnis von IBM Integration Designer, in die ein Benutzer ohne Rootberechtigung schreiben muss, um Profile erstellen zu können.

# **Installationen ändern**

Mit dem Assistenten 'Pakete ändern' in IBM Installation Manager können Sie die Sprache und die Komponentenauswahl eines installierten Produktpakets ändern.

**Anmerkung:** Schließen Sie vor der Durchführung von Änderungen alle Programme, die mit Installation Manager installiert wurden.

Gehen Sie wie folgt vor, um ein installiertes Produktpaket zu ändern:

- 1. Klicken Sie auf der Startseite von Installation Manager auf **Ändern**.
- 2. Wählen Sie im Assistenten 'Pakete ändern' das Produktpaket von IBM Integration Designer aus und klicken Sie auf **Weiter**.
- 3. Wählen Sie auf der Seite **Ändern** unter **Sprachen** die Sprachen für die Paketgruppe aus und klicken Sie dann auf **Weiter**. Die entsprechenden Übersetzungen in der Landessprache für die Benutzerschnittstelle und die Dokumentation für die Pakete werden installiert. Dabei ist zu beachten, dass Ihre Auswahl für alle Pakete gilt, die in dieser Paketgruppe installiert sind.
- 4. Wählen Sie auf der Seite 'Komponenten' die Komponenten des Pakets aus, die Sie installieren möchten, und wählen Sie die Komponenten ab, die Sie entfernen möchten.
	- a. Klicken Sie auf eine Komponente und lesen Sie die Kurzbeschreibung unter **Details**, wenn Sie sich näher über eine Komponente informieren möchten.
	- b. Klicken Sie auf **Abhängigkeiten anzeigen**, wenn die Abhängigkeitsbeziehungen zwischen Komponenten angezeigt werden sollen. Wenn Sie auf eine Komponente klicken, werden alle Komponenten, von denen diese Komponente abhängig ist, sowie alle Komponenten, die von dieser Komponente abhängig sind, im Fenster **Abhängigkeiten** angezeigt. Wenn Sie Komponenten in den Paketen auswählen bzw. ausschließen, setzt Installation Manager automatisch alle Abhängigkeiten von anderen Komponenten um und zeigt den jeweils aktualisierten Umfang der herunterzuladenden Komponenten und den erforderlichen Plattenspeicherplatz für die Installation an.
- 5. Wenn Sie die gewünschten Komponenten ausgewählt haben, klicken Sie auf **Weiter**.
- 6. Überprüfen Sie Ihre Auswahl auf der Seite **Zusammenfassung**, bevor Sie das Installationspaket ändern. Klicken Sie dann auf **Ändern**.
- 7. Optional: Wenn der Änderungsprozess abgeschlossen ist, klicken Sie auf **Protokolldatei anzeigen**, um das vollständige Protokoll aufzurufen.

# **Upgrade für IBM Integration Designer durchführen**

Sie können Upgrades für IBM Integration Designer installieren, sobald diese verfügbar sind.

<span id="page-38-0"></span>Beachten Sie bei der Durchführung eines Upgrades von Version 8.5 auf Version 8.5.0.1 die Anweisungen in [Profile upgrade instructions for IBM Business Process Manager Version 8.5.0 Fix Pack 1 \(V8.5.0.1\).](http://www.ibm.com/support/docview.wss?uid=swg27039081)

Auf der [IBM Support-Website](http://www.ibm.com/support/entry/portal/Overview) können Sie prüfen, ob Fixpacks und vorläufige Fixes verfügbar sind.

### **Fixpacks interaktiv installieren**

Sie können Fixpacks für IBM Integration Designer interaktiv installieren.

Standardmäßig ist ein Internetzugang erforderlich, es sei denn, Ihre Benutzervorgaben für das Repository verweisen auf eine lokale Aktualisierungssite.

In jedes installierte Paket ist die Position seines IBM Standard-Update-Repositorys integriert. Damit Installation Manager die Positionen des IBM Aktualisierungsrepositorys nach den installierten Paketen durchsucht, muss auf der Seite mit den Benutzervorgaben für Repositorys die Einstellung **Servicerepositorys während der Installation und bei Updates durchsuchen** aktiviert sein. Diese Einstellung ist standardmäßig aktiviert.

Während des Aktualisierungsprozesses wird das Repository für die Basisversion des Pakets benötigt. Falls Sie die Dateien, die für ein Rollback in Installation Manager erforderlich sind, gelöscht haben, fordert Installation Manager bei einem Upgrade auf ein Fixpack von Ihnen den Original-Installationsdatenträger an. Wenn Sie das Produkt von DVDs oder von anderen Datenträgern installiert haben, müssen diese bei Verwendung der Aktualisierungsfunktion verfügbar sein.

Weitere Informationen finden Sie im Information Center von Installation Manager.

**Wichtig:** Wenn Sie in einer früheren Version Profile erstellt haben, bleiben diese Profile erhalten und Sie müssen sie nicht erneut erstellen.

Sie können mithilfe dieser Prozedur nicht Aktualisierungen für die zugrunde liegende Instanz von IBM DB2 Express oder IBM Cognos BI installieren. Sie müssen die Produkte gemäß den normalen Aktualisierungsprozessen aktualisieren.

Gehen Sie wie folgt vor, um nach Paketaktualisierungen zu suchen und diese zu installieren:

- 1. Schließen Sie vor der Durchführung von Aktualisierungen alle Programme, die mit Installation Manager installiert wurden.
- 2. Starten Sie Installation Manager. Klicken Sie auf der Startseite von Installation Manager auf **Aktualisieren**.

Windows <sup>2000</sup> Sie können auch auf **Start** > **Programme** > **IBM** > *paketgruppenname* > **Aktualisieren** klicken. Klicken Sie zum Beispiel auf **Start** > **Programme** > **IBM** > **IBM Integration Designer** > **Aktualisieren**.

- 3. Wenn IBM Installation Manager auf Ihrem System nicht vorhanden ist oder wenn bereits eine ältere Version installiert ist, müssen Sie mit der Installation des aktuellsten Release fortfahren. Folgen Sie den angezeigten Anweisungen des Assistenten, um die Installation von IBM Installation Manager abzuschließen.
- 4. Wenn Sie nicht über einen Internetzugang verfügen, laden Sie den vorläufigen Fix oder das Fixpack lokal herunter, extrahieren Sie ihn/es in einem eigenen Verzeichnis und fügen Sie das neue Verzeichnis zu Installation Manager hinzu.
	- a. Starten Sie Installation Manager.
	- b. Klicken Sie auf der Startseite auf **Datei** > **Benutzervorgaben** > **Repositorys**.
	- c. Klicken Sie auf der Seite 'Repositorys' auf **Repository hinzufügen**.
	- d. Wählen Sie im Fenster **Repository hinzufügen** das neue Verzeichnis aus, das Sie für die Dateien des vorläufigen Fixes oder des Fixpacks erstellt haben.
	- e. Wählen Sie die Datei repository.config aus und klicken Sie auf **Öffnen**.
- <span id="page-39-0"></span>f. Klicken Sie auf der Seite 'Repositorys' auf **OK**.
- 5. Wählen Sie im Assistenten 'Pakete aktualisieren' die Paketgruppe aus, die das zu aktualisierende Produktpaket enthält, oder wählen Sie das Kontrollkästchen **Alle aktualisieren** aus. Klicken Sie anschließend auf **Weiter**. Installation Manager sucht in seinen Repositorys und den vordefinierten Update-Sites nach der Software, die aktualisiert werden soll. Ein Statusanzeiger zeigt den Fortschritt der laufenden Suche an.
- 6. Wenn für ein Paket Aktualisierungen gefunden werden, werden diese in der Liste **Aktualisierungen** auf der Seite 'Aktualisierungspakete' unter dem entsprechenden Paket angezeigt. Standardmäßig werden nur die neuesten empfohlenen Aktualisierungen angezeigt. Klicken Sie auf **Alle anzeigen**, damit alle Aktualisierungen angezeigt werden, die für die verfügbaren Pakete gefunden wurden.
	- a. Klicken Sie auf eine Aktualisierung und lesen Sie die unter **Details** angezeigte Beschreibung, wenn Sie sich näher über eine Aktualisierung informieren möchten.
	- b. Wenn zusätzliche Informationen zu der Aktualisierung verfügbar sind, ist unter dem Beschreibungstext der Link **Weitere Informationen** vorhanden. Klicken Sie auf den Link, um die Informationen in einem Browser anzuzeigen. Prüfen Sie diese Informationen, bevor Sie die Aktualisierung installieren.
- 7. Wählen Sie die Aktualisierungen aus, die Sie installieren möchten, oder klicken Sie auf **Empfohlene auswählen**, um die Auswahl der Standardoptionen wieder herzustellen. Klicken Sie anschließend auf **Weiter**. Aktualisierungen, die eine Abhängigkeitsbeziehung aufweisen, werden automatisch gemeinsam aus- und abgewählt.
- 8. Lesen Sie auf der Seite **Lizenzen** die Lizenzvereinbarungen für die ausgewählten Aktualisierungen. Im linken Teil der Seite 'Lizenzen' wird die Liste der Lizenzen für die von Ihnen ausgewählten Aktualisierungen angezeigt. Klicken Sie auf die einzelnen Elemente, um den jeweiligen Lizenzvereinbarungstext anzuzeigen. Wenn Sie den Bedingungen der Lizenzvereinbarung zustimmen, klicken Sie auf **Ich akzeptiere die Bedingungen der Lizenzvereinbarungen**. Klicken Sie anschließend auf **Weiter**.
- 9. Überprüfen Sie Ihre Auswahl auf der Seite **Zusammenfassung**, bevor Sie die Aktualisierungen installieren.
	- a. Wenn Sie Änderungen an der von Ihnen auf den vorherigen Seiten getroffenen Auswahl vornehmen möchten, klicken Sie auf **Zurück** und führen Sie die erforderlichen Änderungen durch.
	- b. Wenn die Auswahl Ihren Wünschen entspricht, klicken Sie auf **Aktualisieren**, um die Aktualisierungen herunterzuladen und zu installieren. Ein Statusanzeiger zeigt an, zu welchem Prozentsatz die Installation abgeschlossen ist.
- 10. Optional: Wenn der Aktualisierungsprozess abgeschlossen ist, wird im oberen Bereich der Seite eine Nachricht mit der Bestätigung angezeigt, dass der Prozess erfolgreich ausgeführt wurde. Klicken Sie auf **Protokolldatei anzeigen**, um die Protokolldatei für die aktuelle Sitzung in einem neuen Fenster zu öffnen. Sie müssen das Fenster 'Installationsprotokoll' schließen, um fortfahren zu können.
- 11. Klicken Sie auf **Fertig stellen**, um den Assistenten zu schließen.
- 12. Schließen Sie Installation Manager.

#### **Zugehörige Informationen**:

[Information Center von IBM Installation Manager](http://publib.boulder.ibm.com/infocenter/install/v1r5/index.jsp)

# **Rollback eines Fixpacks durchführen**

Mit dem Assistenten zum Durchführen von Rollbacks für Pakete können Sie ein Fixpack rückgängig machen und zu einer Vorgängerversion zurückkehren.

Während des Rollbackprozesses muss Installation Manager auf Dateien aus der früheren Version des Pakets zugreifen. Diese Dateien werden standardmäßig in Ihrem System gespeichert, wenn Sie ein Paket installieren. Wenn die Dateien nicht auf Ihrer Workstation verfügbar sind, müssen Sie die Position des Repositorys, von dem Sie die vorherige Version des Produkts installiert haben, in Ihre Benutzervorgaben für <span id="page-40-0"></span>Installation Manager einschließen (**Datei > Benutzervorgaben > Repository**). Wenn Sie das Produkt von einer DVD oder einem anderen Datenträger installiert haben, dann müssen diese Datenträger verfügbar sein, wenn Sie die Rollbackfunktion verwenden.

Verwenden Sie die Rollbackfunktion, wenn Sie eine Aktualisierung auf ein Produktpaket angewendet haben und später feststellen, dass Sie die Aktualisierung entfernen und das Produkt auf die vorherige Version zurücksetzen möchten. Wenn Sie die Rollbackfunktion verwenden, deinstalliert Installation Manager die aktualisierten Ressourcen und installiert die Ressourcen erneut von der vorherigen Version.

**Anmerkung:** Der Prozess eines Rollbacks auf einen eigenständigen Server kann die WebSphere-Testumgebung außer Funktion setzen. Sie müssen das Testumgebungsprofil nach Abschluss des Rollbackprozesses zurücksetzen. Informationen zur Zurücksetzung eines Testumgebungsprofils finden Sie in Standardserverprofile erstellen oder zurücksetzen.

Weitere Informationen zur Verwendung des Assistenten zur Ausführung einer ROLLBACK-Operation finden Sie in der Hilfe zu Installation Manager.

Führen Sie folgende Schritte aus, um eine ROLLBACK-Operation für ein aktualisiertes Paket auszuführen:

- 1. Klicken Sie auf der Startseite von Installation Manager auf **Rollback durchführen**, um den Assistenten zur Ausführung einer Rollback-Operation zu starten.
- 2. Wählen Sie in der Liste **Rollback für Pakete durchführen** das Paket aus, für das Sie eine Rollback-Operation ausführen möchten.
- 3. Befolgen Sie die angezeigten Anweisungen des Assistenten.

#### **Zugehörige Informationen**:

[Information Center von IBM Installation Manager](http://publib.boulder.ibm.com/infocenter/install/v1r5/index.jsp)

# **Fixpacks unbeaufsichtigt installieren**

Sie können Fixpacks für IBM Integration Designer über die Befehlszeile installieren.

Sie können mithilfe dieser Prozedur nicht Aktualisierungen für die zugrunde liegende Instanz von IBM DB2 Express oder IBM Cognos BI installieren. Sie müssen die Produkte gemäß den normalen Aktualisierungsprozessen aktualisieren.

Führen Sie zur unbeaufsichtigten Aktualisierung von IBM Integration Designer die folgenden Schritte aus:

- 1. Lesen und akzeptieren Sie die Lizenzbedingungen, bevor Sie die Aktualisierung ausführen. Indem Sie den Parameter **-acceptLicense** der Befehlszeile hinzufügen, akzeptieren Sie alle Lizenzen.
- 2. Führen Sie den folgenden Befehl aus:

**Wichtig:** Wenn Sie Windows 7, Windows Vista oder Windows Server 2008 verwenden, starten Sie die Eingabeaufforderung, indem Sie mit der rechten Maustaste klicken und die Option **Als Administrator ausführen** auswählen.

 $\blacktriangleright$  Windows

 $extra$ traktionsverzeichnis\disk1\IM\_win32\tools\imcl\_install\_com.ibm.websphere.integration.developer.v80 -acceptLicense -

 $\blacktriangleright$  Linux

 $extrarations/erzeichnis/disk1/IM$  linux/tools/imcl install com.ibm.websphere.integration.developer.v80 -acceptLicense -

Hierbei gilt Folgendes:

v *position* ist der Pfad zu dem Verzeichnis, in dem Sie die Produkte aktualisieren möchten.

- <span id="page-41-0"></span>v *repository* ist der Pfad zu dem Repository, in dem Sie die Fixpackdateien extrahiert haben. Mehrere Repositorys können Sie angeben, indem Sie die Repository-Positionen durch Kommas voneinander abgrenzen.
- v *protokollname* ist der Name der Protokolldatei zur Aufzeichnung von Nachrichten und Ergebnissen.
- 3. **Wenn Sie auch die Testumgebung aktualisieren möchten**, führen Sie denselben Befehl noch einmal mit dem korrekten Installationsverzeichnis und den erforderlichen Produkt-IDs aus:

 $\blacktriangleright$  Windows

*extraktionsverzeichnis*\disk1\IM\_win32\tools\imcl install *liste\_von\_produkt-IDs* -acceptLicense -testInstallationDirectory *position* -repositories *repository* -showVerboseProg

 $\blacktriangleright$  Linux

*extraktionsverzeichnis*/disk1/IM\_linux/tools/imcl install *liste\_von\_produkt-IDs* -acceptLicense -testInstallationDirectory *position* -repositories *repository* -showVerboseProg

Hierbei gilt Folgendes:

v *liste\_von\_produkt-ids* ist eine Liste der IDs für die Produkte (durch Kommas getrennt), die Sie aktualisieren möchten.

*Tabelle 6. Produkt-IDs für die Testumgebung*

| Produkt                                                | Produkt-ID                |
|--------------------------------------------------------|---------------------------|
| <b>IBM BPM Advanced: Process Server</b>                | com.ibm.bpm.PS.V80        |
| <b>IBM Business Monitor</b>                            | com.ibm.websphere.MON.V80 |
| <b>WebSphere Application Server Network Deployment</b> | com.ibm.websphere.ND.v80  |

- v *position* ist der Pfad zu dem Verzeichnis, in dem Sie die Produkte aktualisieren möchten.
- v *repository* ist der Pfad zu dem Repository, in dem Sie die Fixpackdateien extrahiert haben. Mehrere Repositorys können Sie angeben, indem Sie die Repository-Positionen durch Kommas voneinander abgrenzen.
- *protokollname* ist der Name der Protokolldatei zur Aufzeichnung von Nachrichten und Ergebnissen.

Installation Manager aktualisiert die in der Liste aufgeführten Produkte und schreibt eine Protokolldatei in das von Ihnen angegebene Verzeichnis.

Im folgenden Beispiel wird IBM Integration Designer unter Windows aktualisiert.

imcl install com.ibm.websphere.integration.developer.v80 -acceptLicense -installationDirectory C:\IBM\IntegrationDesigner\v **Zugehörige Verweise**:

[Befehlszeilenargumente für imcl](http://publib.boulder.ibm.com/infocenter/install/v1r5/index.jsp?topic=%2Fcom.ibm.cic.commandline.doc%2Ftopics%2Fr_tools_imcl.html)

#### **Zugehörige Informationen**:

[Information Center von IBM Installation Manager](http://publib.boulder.ibm.com/infocenter/install/v1r5/index.jsp)

### **IBM Integration Designer deinstallieren**

Sie können IBM Integration Designer interaktiv oder im unbeaufsichtigten Modus deinstallieren.

# **IBM Integration Designer deinstallieren**

Die Deinstallationsoption in Installation Manager ermöglicht das Deinstallieren von Paketen aus einem einzelnen Installationsverzeichnis. Sie können auch alle installierten Pakete aus sämtlichen Installationsverzeichnissen deinstallieren.

<span id="page-42-0"></span>Zum Deinstallieren der Pakete müssen Sie sich beim System mit demselben Benutzerkonto anmelden, das Sie auch für die Installation der Produktpakete verwendet haben. Ein Paket kann nicht deinstalliert werden, wenn ein anderes Paket eine Abhängigkeit zu ihm aufweist, sofern nicht das abhängige Paket ebenfalls zur Deinstallation ausgewählt wird.

- 1. Schließen Sie die Programme, die mit Installation Manager installiert wurden.
- 2. Stoppen Sie alle aktiven Server.
- 3. Klicken Sie auf der Startseite von Installation Manager auf **Aktualisieren. Windows 3** Sie können auch auf **Start** > **Programme** > **IBM** > *paketgruppenname* > **Deinstallieren** klicken. Klicken Sie zum Beispiel auf **Start** > **Programme** > **IBM** > **IBM Integration Designer** > **Deinstallieren**.
- 4. Wählen Sie auf der Seite 'Pakete deinstallieren' IBM Integration Designer und zugehörige Pakete aus, die Sie deinstallieren wollen.

**Tipp:** Windows Falls Sie Installation Manager im vorherigen Schritt über das Menü 'Start' aufgerufen haben (**Start** > **...** > **Deinstallieren**), ist Ihre IBM Integration Designer Edition auf der Seite **Pakete deinstallieren** bereits für die Deinstallation ausgewählt.

Wenn Sie DB2 Express nicht mehr benötigen oder IBM Integration Designer erneut installieren wollen, wählen Sie die Option **IBM DB2 Express** aus, um DB2 Express zu deinstallieren. **Vorsicht:**

**Wählen Sie die Option für die Deinstallation von DB2 Express nur dann aus, wenn Sie sicher sind, dass DB2 Express von keinem anderen Produkt verwendet wird. Bei Auswahl dieser Option werden alle DB2 Express-Datenbanken und -Datenbankassets selbst dann gelöscht, wenn andere Produkte (dies schließt auch Produkte auf einem fernen System ein) möglicherweise DB2 Express auf diesem System verwenden.**

- 5. Überprüfen Sie auf der Seite 'Zusammenfassung' die Liste der zu deinstallierenden Pakete und klicken Sie anschließend auf **Deinstallieren**. Nach Abschluss der Deinstallation wird die Seite **Fertig** geöffnet.
- 6. Klicken Sie auf **Fertig stellen**, um den Assistenten zu verlassen.

Bei der Deinstallation von IBM Integration Designer werden alle Profile, die für IBM Integration Designer erweitert wurden, entfernt, einschließlich aller WebSphere Application Server-Profile, die für IBM Integration Designer erweitert wurden.

# **Unbeaufsichtigte Deinstallation ausführen**

Sie können das IBM Integration Designer-Produktpaket im *unbeaufsichtigten* Installationsmodus deinstallieren. Bei der Deinstallation im unbeaufsichtigten Modus ist die Benutzerschnittstelle nicht verfügbar.

#### **Zugehörige Informationen**:

[Information Center von IBM Installation Manager](http://publib.boulder.ibm.com/infocenter/install/v1r5/index.jsp)

### **Unbeaufsichtigte Deinstallation über die Befehlszeile**

Sie können den Befehlszeilenmodus von Installation Manager verwenden, um eine unbeaufsichtigte Deinstallation von IBM Integration Designer auszuführen.

Schließen Sie alle Programme, die mit Installation Manager installiert wurden.

Zum Deinstallieren müssen Sie sich am System anmelden und dazu das Benutzerkonto verwenden, das Sie zum Installieren verwendet haben.

Gehen Sie wie folgt vor, um IBM Integration Designer über die Befehlszeile zu deinstallieren:

1. Öffnen Sie eine Eingabeaufforderung und wechseln Sie in das Verzeichnis /eclipse/tools unter Installation Manager.

**Wichtig:** Wenn Sie Windows 7, Windows Vista oder Windows Server 2008 verwenden, starten Sie die Eingabeaufforderung, indem Sie mit der rechten Maustaste klicken und die Option **Als Administrator ausführen** auswählen.

- <span id="page-43-0"></span>2. Nehmen Sie die entsprechenden Ersetzungen vor und führen Sie den folgenden Befehl aus:
	- imcl uninstall *liste\_von\_produkt-IDs* -installationDirectory *installationsverzeichnis* -log *protokollposition*
	- a. Ersetzen Sie *liste von produkt-IDs* durch die Liste der IDs für die Produkte, die Sie deinstallieren möchten; die Einträge dieser Liste werden durch Leerzeichen getrennt.

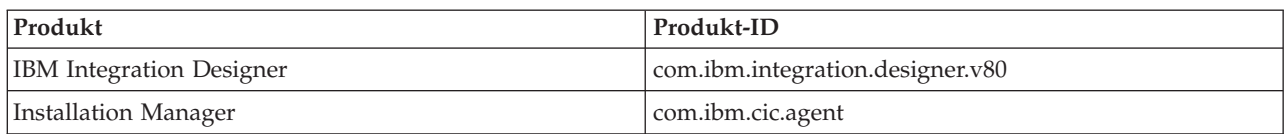

#### *Tabelle 7. Produkt-IDs*

- b. Ersetzen Sie *installationsverzeichnis* durch die Position, an der Sie das Produkt installiert haben.
- c. Ersetzen Sie *protokollposition* durch die Position und den Dateinamen für die Protokollierung der Informationen.
- 3. **Wenn Sie auch die Testumgebung deinstallieren möchten**, nehmen Sie die entsprechenden Ersetzungen vor und führen Sie denselben Befehl noch einmal aus:

imcl uninstall *liste\_von\_produkt-IDs* -installationDirectory *testinstallationsverzeichnis* -log *protokollposition*

a. Ersetzen Sie *liste\_von\_produkt-IDs* durch die Liste der IDs für die Produkte, die Sie deinstallieren möchten; die Einträge dieser Liste werden durch Leerzeichen getrennt.

**Wichtig:** Die Installation von DB2 Express kann von verschiedenen Produkten verwendet werden. Dies schließt auch Produkte auf einem fernen System ein. Falls Sie DB2 Express deinstallieren, werden alle DB2 Express-Datenbanken und -Datenbankassets gelöscht.

*Tabelle 8. Produkt-IDs für die Testumgebung*

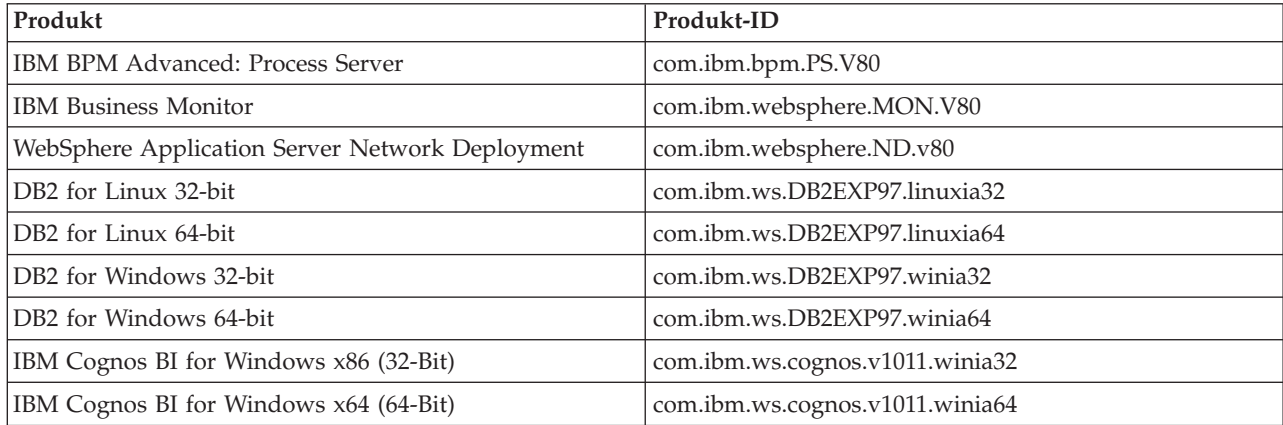

- b. Ersetzen Sie *installationsverzeichnis* durch die Position, an der Sie das Produkt installiert haben.
- c. Ersetzen Sie *protokollposition* durch die Position und den Dateinamen für die Protokollierung der Informationen.

Installation Manager deinstalliert die in der Liste enthaltenen Produkte und schreibt eine Protokolldatei in das von Ihnen angegebene Verzeichnis.

#### **Zugehörige Verweise**:

[Befehlszeilenargumente für imcl](http://publib.boulder.ibm.com/infocenter/install/v1r5/index.jsp?topic=%2Fcom.ibm.cic.commandline.doc%2Ftopics%2Fr_tools_imcl.html)

#### **Unbeaufsichtigte Deinstallation mittels Antwortdatei ausführen**

Sie können eine Antwortdatei erstellen und anschließend einen Befehl ausführen, der die Antwortdatei zur Deinstallation von IBM Integration Designer ausführt.

Schließen Sie sämtliche Programme, die mit Installation Manager installiert wurden.

Zum Deinstallieren müssen Sie sich am System anmelden und dazu das Benutzerkonto verwenden, das Sie zum Installieren verwendet haben.

Gehen Sie wie folgt vor, um IBM Integration Designer im unbeaufsichtigten Modus zu deinstallieren:

1. Erstellen Sie die Antwortdateien, mit denen die erforderlichen Basisprodukte und IBM Integration Designer deinstalliert werden. Kopieren Sie zur Erstellung Ihrer eigenen Antwortdatei eine der Beispielantwortdateien im folgenden Verzeichnis:

Zum Deinstallieren von IBM Integration Designer und der Testumgebung: *dvd-stammverzeichnis*/ disk1/responsefiles/responsefile.uninstall.iid.testenv.xml

Zum Deinstallieren von IBM Integration Designer: *dvd-stammverzeichnis*/disk1/responsefiles/ responsefile.uninstall.iid.xml

- 2. Ändern Sie die Parameter gemäß den Anweisungen in den Antwortdateischablonen, um die Antwortdateien zu erstellen. Sie können Antwortdateien auch durch die Aufzeichnung Ihrer Aktionen in Installation Manager erstellen. Bei der Aufzeichnung einer Antwortdatei werden alle Einstellungen, die Sie in Installation Manager vornehmen, in einer XML-Datei gespeichert. Wenn Sie Installation Manager im unbeaufsichtigten Modus ausführen, dann verwendet das Produkt die Daten aus der XML-Antwortdatei, um die Installation durchzuführen.
- 3. Führen Sie den folgenden Befehl aus. Zum Deinstallieren von IBM Integration Designer und der Testumgebung:

 $\blacktriangleright$  Windows  $\mid$ 

*IM-position*\tools\imcl.exe input *extraktionsposition*\disk1\responsefiles\responsefile.uninstall.iid.testenv.xml -log

 $\blacktriangleright$  Linux

*IM-position/tools/imcl input extraktionsposition/disk1/responsefiles/responsefile.uninstall.iid.testenv.xml -log sile* 

Führen Sie den folgenden Befehl aus, um nur IBM Integration Designer zu deinstallieren: Windows *IM-position*\tools\imcl.exe input *extraktionsposition*\disk1\responsefiles\responsefile.uninstall.iid.xml -log silentuninstall.log

 $\blacktriangleright$  Linux  $\vert$ 

*IM-position*/tools/imcl input *extraktionsposition*/disk1/responsefiles/responsefile.uninstall.iid.xml -log silentuninstall.log

Installation Manager deinstalliert IBM Integration Designer und schreibt eine Protokolldatei in das von Ihnen angegebene Verzeichnis.

#### **Zugehörige Informationen**:

[Information Center von IBM Installation Manager](http://publib.boulder.ibm.com/infocenter/install/v1r5/index.jsp)

# <span id="page-45-0"></span>**Fehlerbehebung im Installationsprozess**

Beim Installieren oder Entfernen von IBM Integration Designer können einige wenige Probleme auftreten.

Die Tabelle enthält eine Liste der Probleme mit Beschreibungen und Lösungen.

*Tabelle 9. Mögliche Probleme bei der Installation*

| Problem                                                                                                    | Lösung                                                                                                    |
|----------------------------------------------------------------------------------------------------|----------------------------------------------------------------------------------------------------|
| Ausnahmebedingungen, die während der Installation<br>von IBM Integration Designer ausgelöst werden. Die<br>Protokolldateien von Installation Manager enthalten den<br>folgenden Fehler: | Stellen Sie sicher, dass Sie über ausreichende Berechti-<br>gungen für die Installation auf diesem System verfügen<br>und inaktivieren Sie die Antivirensoftware, während Sie<br>IBM Integration Designer installieren. |
| java.io.Exception: CreateProcess: "C:\\security.update.bat" error = 5                                                                                                    |                                                                                                    |
| Der Fehler weist auf Probleme mit<br>Dateizugriffsberechtigungen hin. Dieses Problem kann<br>durch Antivirensoftware verursacht werden, die in den<br>Installationsprozess eingreift.   |                                                                                                    |
| Der Testserver wird in der Sicht 'Server' nicht angezeigt.                                                                                                    | 1. Überprüfen Sie, ob das Profil erstellt wurde. Das<br>Standardprofilverzeichnis ist eines der folgenden Ver-<br>zeichnisse:                                                                                           |
|                                                                                                    | $\blacktriangleright$ Windows $\blacktriangleright$<br>C:\Programme\IBM\WebSphere\<br>AppServer\profiles\                                                                                                    |
|                                                                                                    | ▶ Windows  <br>C:\Programme\WebSphere\AppServer\<br>$profiles\$                                                                                                    |
|                                                                                                    | Linux<br>/opt/IBM/WebSphere/AppServer/<br>profiles/                                                                                                    |
|                                                                                                    | 2. Öffnen Sie eine Eingabeaufforderung und navigieren<br>Sie zu dem Verzeichnis, in dem IBM Integration Desi-<br>gner installiert ist. Geben Sie den folgenden Befehl<br>ein:                                           |
|                                                                                                    | wid.exe -clean<br>Windows                                                                                                    |
|                                                                                                    | <b>Linux</b><br>./wid.bin -clean                                                                                                    |
|                                                                                                    | 3. Wenn der Server weiterhin nicht angezeigt wird, er-<br>stellen Sie einen neuen Server nach den Anweisungen<br>in Server in der Testumgebung erstellen.                                                               |

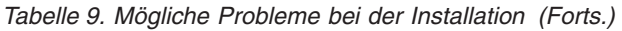

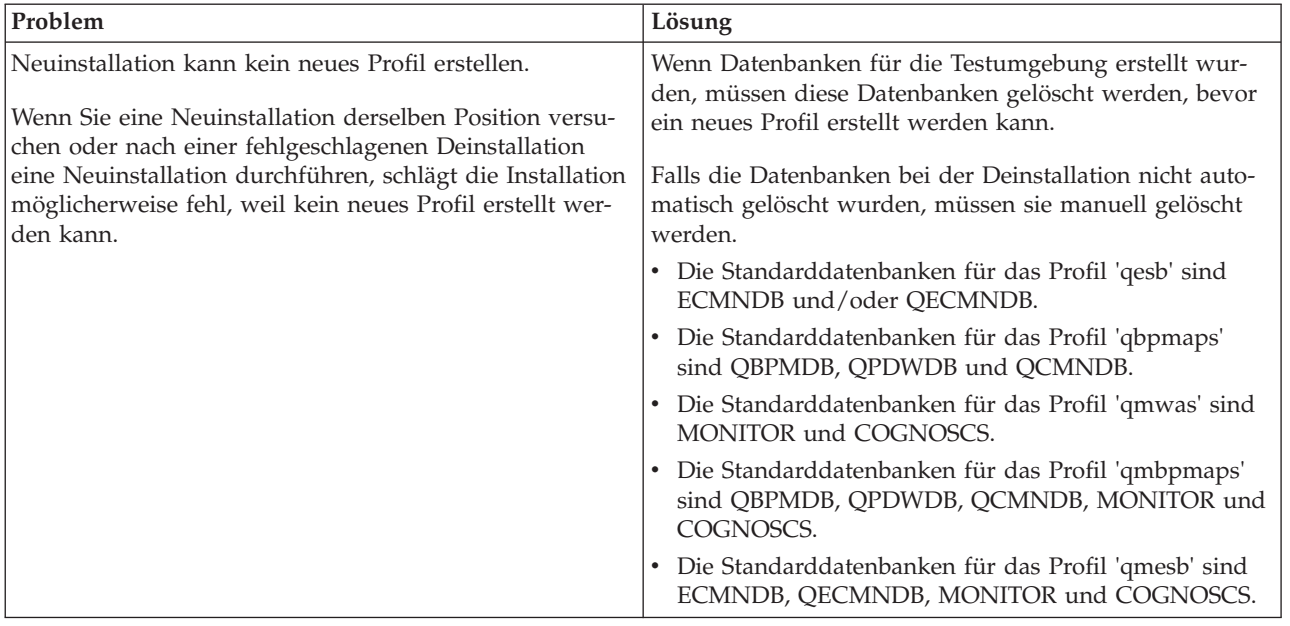